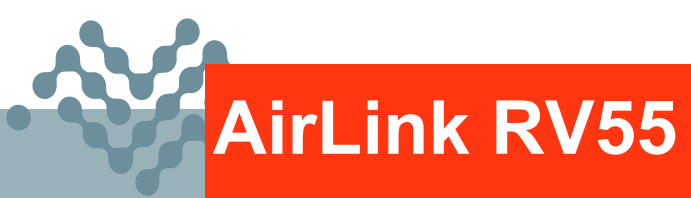

# Hardware User Guide

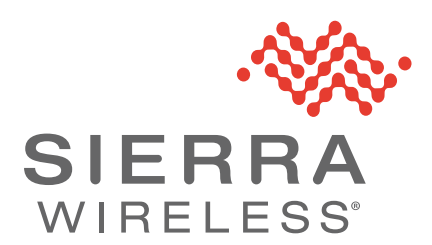

41113042 Rev. 4 January 2022

#### **Important Notice**

Due to the nature of wireless communications, transmission and reception of data can never be guaranteed. Data may be delayed, corrupted (i.e., have errors) or be totally lost. Although significant delays or losses of data are rare when wireless devices such as the Sierra Wireless product are used in a normal manner with a well-constructed network, the Sierra Wireless product should not be used in situations where failure to transmit or receive data could result in damage of any kind to the user or any other party, including but not limited to personal injury, death, or loss of property. Sierra Wireless accepts no responsibility for damages of any kind resulting from delays or errors in data transmitted or received using the Sierra Wireless product, or for failure of the Sierra Wireless product to transmit or receive such data.

#### **Safety and Hazards**

Do not operate the Sierra Wireless product in areas where blasting is in progress, near medical equipment, near life support equipment, or any equipment which may be susceptible to any form of radio interference. In such areas, the Sierra Wireless product **MUST BE POWERED OFF**. The Sierra Wireless product can transmit signals that could interfere with this equipment.

The driver or operator of any vehicle should not operate the Sierra Wireless product while in control of a vehicle. Doing so will detract from the driver or operator's control and operation of that vehicle. In some states and provinces, operating such communications devices while in control of a vehicle is an offence.

The RV55 platform is classified to ANSI/ISA 12.12.01-2016 and CSA C22.2#213 and are suitable for use in Class 1, Division 2, Groups A, B, C and D T4, and Class I Zone 2 Group IIC T4 classified Hazardous Locations.

The following warnings and instructions apply:

**Warning:** *EXPLOSION HAZARD–SUBSTITUTION OF COMPONENTS MAY IMPAIR SUITABILITY FOR CLASS I, DIVISION 2 and CLASS I, ZONE 2.*

**Avertissement:** *RISQUE D'EXPLOSION–LA SUBSTITUTION DE COMPOSANTS PEUT RENDRE CE MATERIEL INACCEPTABLE POUR LES EMPLACEMENTS DE CLASSE I, DIVISION 2 et CLASSE I, ZONE 2.*

**Warning:** *EXPLOSION HAZARD–DO NOT DISCONNECT WHILE CIRCUIT IS LIVE UNLESS THE AREA IS KNOWN TO BE NON-HAZARDOUS.*

**Avertissement:** *RISQUE D'EXPLOSION–NE PAS DEBRANCHER TANT QUE LE CIRCUIT EST SOUS TENSION, A MOINS QU'IL NE S'AGISSE D'UN EMPLACEMENT NON DANGEREUX.*

**Warning:** *DO NOT USE THE USB CONNECTOR IN A HAZARDOUS AREA.*

**Avertissement:** *NE PAS UTILISER DE CONNECTEUR USB DANS LES ENVIRONNEMENTS DANGEREUX.*

**Warning:** *DO NOT USE THE RESET BUTTON IN A HAZARDOUS AREA.*

**Avertissement:** *NE PAS UTILISER LE BOUTON DE RESET DANS UN ENVIRONNEMENT DANGEREUX.*

This device is suitable for use in Class 1 Div 2 Groups A, B, C, and D T4 locations. Ambient temperatures of -30C to +60C. UL Listed for use in ambient temperatures not exceeding 60C.

**Warning:** *Explosion Hazard. Do not connect or disconnect while circuit is live or unless the area is known to be free of ignitable concentrations.* 

Cet appareil est certifié pour l'usage dans la Classe I, des endroits Devision 2, Groupes atmosphérique A, B, C et de D, T4. La temp ambiante -30C à +60C. UL Listed pour utilisation dans des températures ambiantes ne dépassant pas 60C.

**Avertissement :** *Risque D'Explosion. Ne pas débrancher tant que le circuit est électrifié sauf si il n'y a aucune concentration de vapeurs combustible.*

The device is required to be installed in a tool-secured enclosure with the appropriate type rating.

Limitation of The information in this manual is subject to change without notice and does not represent **Liability** a commitment on the part of Sierra Wireless. SIERRA WIRELESS AND ITS AFFILIATES SPECIFICALLY DISCLAIM LIABILITY FOR ANY AND ALL DIRECT, INDIRECT, SPECIAL, GENERAL, INCIDENTAL, CONSEQUENTIAL, PUNITIVE OR EXEMPLARY DAMAGES INCLUDING, BUT NOT LIMITED TO, LOSS OF PROFITS OR REVENUE OR ANTICIPATED PROFITS OR REVENUE ARISING OUT OF THE USE OR INABILITY TO USE ANY SIERRA WIRELESS PRODUCT, EVEN IF SIERRA WIRELESS AND/OR ITS AFFILIATES HAS BEEN ADVISED OF THE POSSIBILITY OF SUCH DAMAGES OR THEY ARE FORESEEABLE OR FOR CLAIMS BY ANY THIRD PARTY.

> Notwithstanding the foregoing, in no event shall Sierra Wireless and/or its affiliates aggregate liability arising under or in connection with the Sierra Wireless product, regardless of the number of events, occurrences, or claims giving rise to liability, be in excess of the price paid by the purchaser for the Sierra Wireless product.

- **Patents** This product may contain technology developed by or for Sierra Wireless Inc. This product includes technology licensed from QUALCOMM®. This product is manufactured or sold by Sierra Wireless Inc. or its affiliates under one or more patents licensed from MMP Portfolio Licensing.
- **Copyright** © 2022 Sierra Wireless. All rights reserved.
- **Trademarks** Sierra Wireless<sup>®</sup>, AirPrime<sup>®</sup>, AirLink<sup>®</sup>, AirVantage<sup>®</sup> and the Sierra Wireless logo are registered trademarks of Sierra Wireless.

Windows<sup>®</sup> and Windows Vista<sup>®</sup> are registered trademarks of Microsoft Corporation.

Macintosh<sup>®</sup> and Mac OS  $X^{\odot}$  are registered trademarks of Apple Inc., registered in the U.S. and other countries.

QUALCOMM® is a registered trademark of QUALCOMM Incorporated. Used under license.

Other trademarks are the property of their respective owners.

#### **Contact Information**

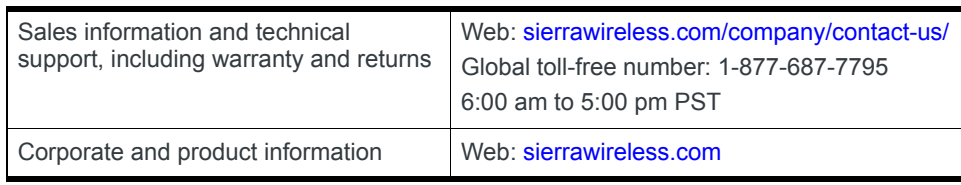

# **Contents**

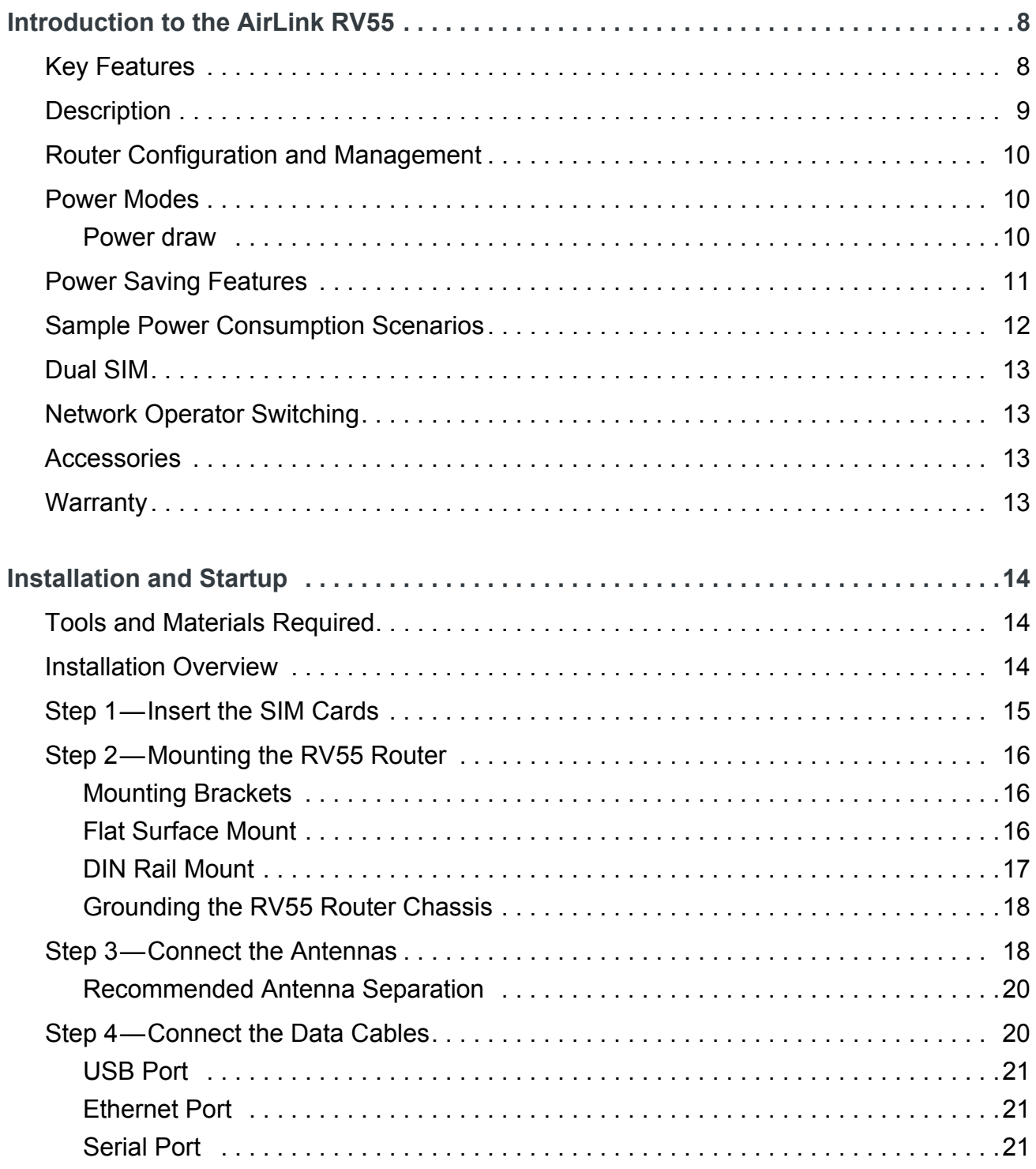

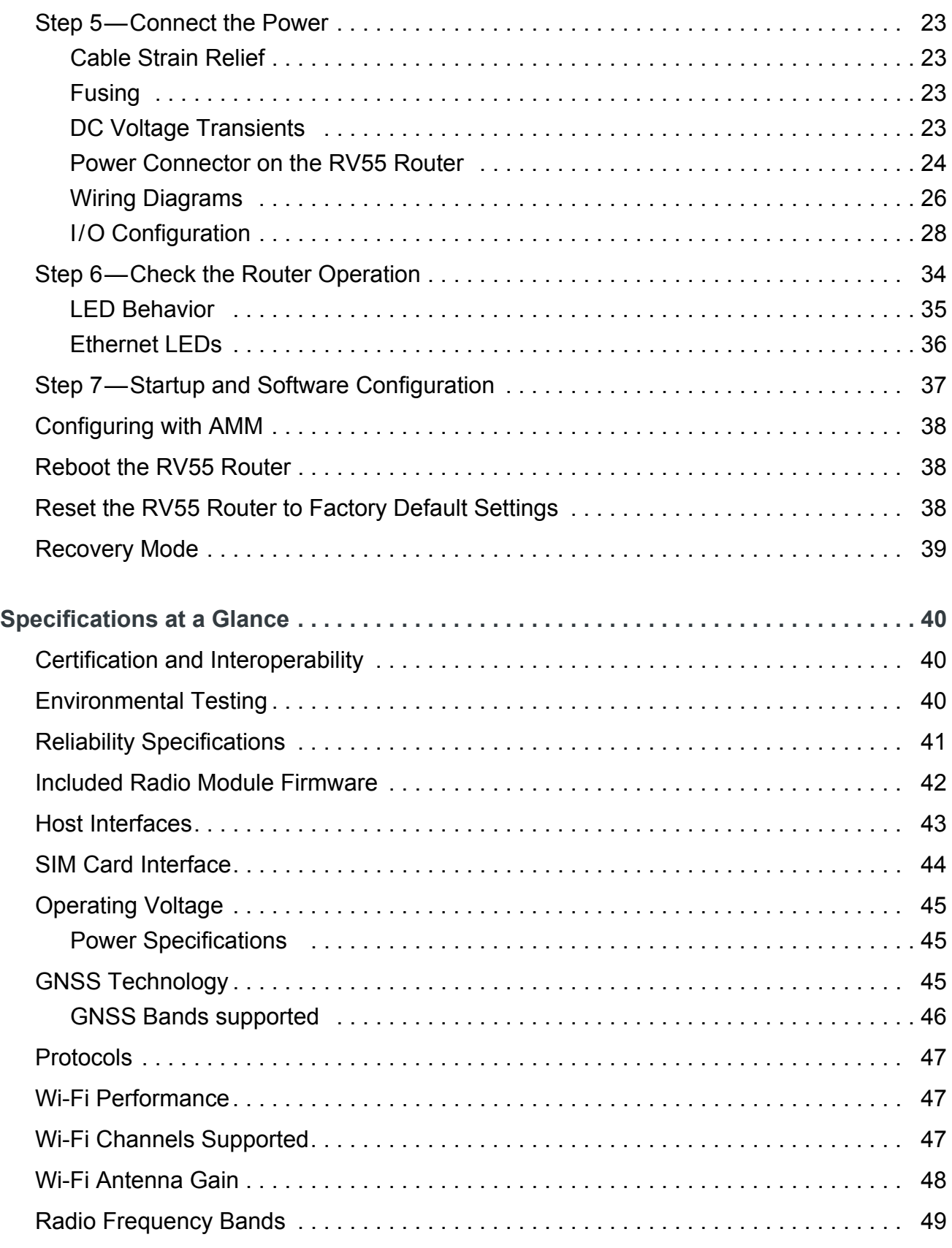

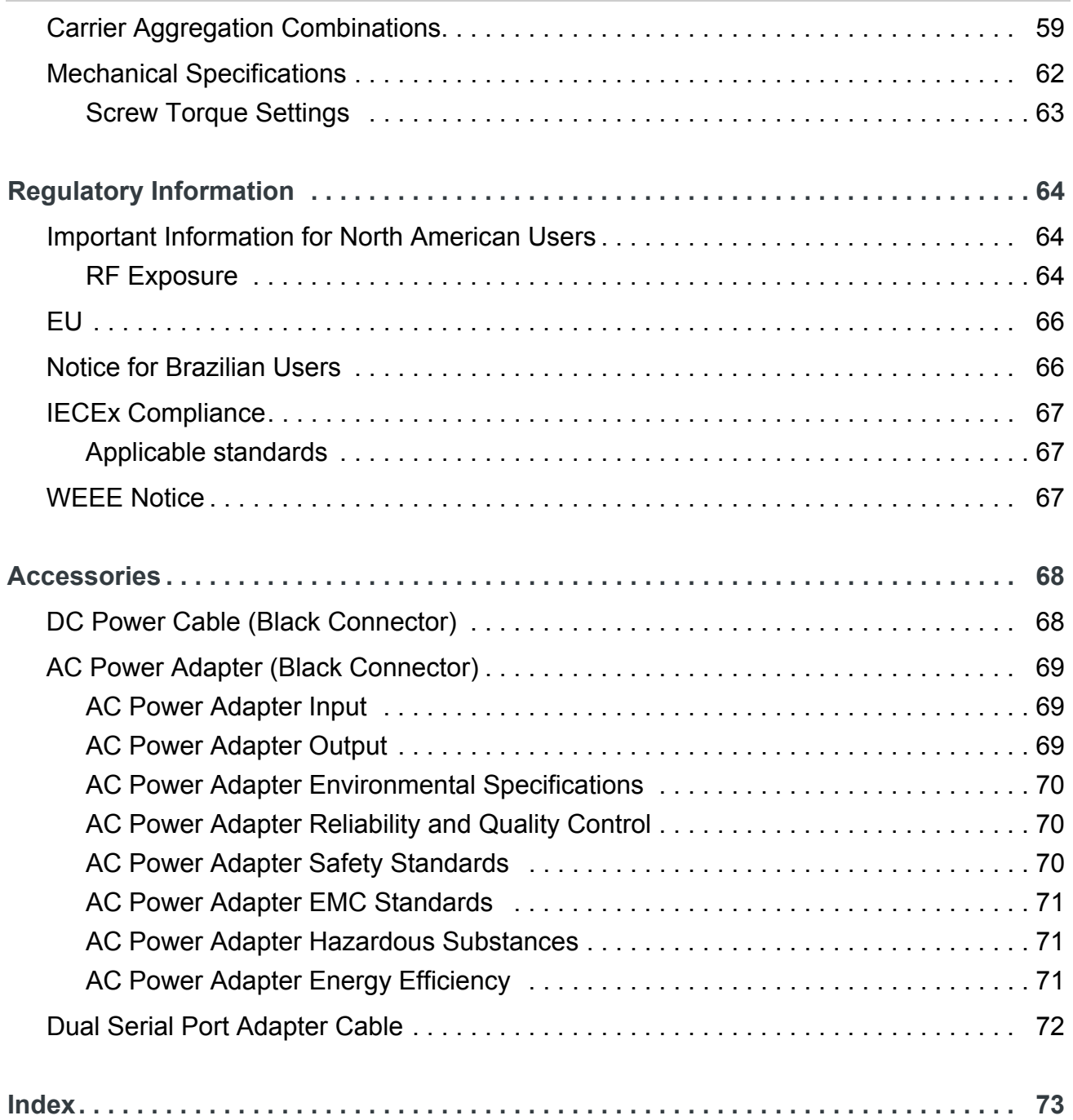

# <span id="page-7-0"></span>**1: Introduction to the AirLink RV55**

The Sierra Wireless<sup>®</sup> AirLink<sup>®</sup> RV55 LTE-A Pro router is a compact, intelligent and fullyfeatured communications platform that provides real-time wireless capabilities for fixed and mobile applications. It is intended for use in industrial settings such as:

- **•** Remotely monitoring and controlling infrastructure and surveillance equipment on pipelines, meters, pumps and valves in any energy, utility, or industrial application
- **•** Tracking the location of heavy equipment and assets in the field
- **•** Providing reliable Internet access to a mobile workforce

The RV55 router has multiple communication ports including serial, Ethernet, and USB ports. The power connector has one GPlO pin for remote monitoring and control and one ignition sense pin to turn the router on and off.

The RV55 is an LTE-Advanced cellular router that supports LTE and HSPA+ radio bands.

The RV55 routers, with their rich feature set, configurable with the included ALEOS software, are the perfect choice for a broad set of IoT solutions.

# <span id="page-7-1"></span>**Key Features**

- **•** High-performance LTE-Advanced Pro (Cat-12), LTE (Cat4) and LTE-M/NB-IoT
- **•** LTE performance at 2G power consumption (less than 1 W in idle mode)
- **•** State of the art LTE coverage:
- **·** 21 LTE frequency bands, with support for band 48 Private Network (CBRS)
- **•** FirstNet support (Band 14) with Carrier Aggregation
- **•** CBRS support (Band 48)
- **•** Dual Wi-Fi 2.4/5 GHz
- **•** Dual serial port mode (accessory required)
- **•** Fully automatic network operator switching; just insert the SIM card
- **•** Provides network connectivity via Ethernet, Serial, and USB
- **•** Gigabit Ethernet support (10/100/1000)
- **•** Remote configuration, software update, and monitoring with AirLink Management Service (ALMS)
- **•** Meets industrial-grade certifications including Class 1 Div 2, Class I Zone 2, MIL-STD-810G, IP64 ingress protection
- **•** Supports up to 5 VPN tunnels to support secure communications over cellular networks
- **•** Events engine for alert reporting to third party server platforms
- **•** ALEOS Application Framework (AAF) offers real-time onboard data processing
- **•** Built-in, class-leading voltage transient protection provides superior reliability and continuous operation
- **•** E-Mark and SAEJ1455 for shock and vibration
- **•** Active GNSS for tracking equipment
- **•** Preprogrammed low voltage disconnect to prevent battery drain
- **•** Security via Remote Authentication (RADIUS, TACACS+, LDAP) to centrally manage router access
- **[Power Saving Features,](#page-10-0) including:** 
	- **·** Processor Power Saving Mode
	- **·** LED power saving mode
	- **·** Standby mode

**1**

- **·** Power saving strategies such as turning off unused interfaces (USB, Serial, Ethernet), turning off GNSS, and adjusting the Ethernet data rate
- **•** Multi-function digital input, analog input, switchable low side current sink, and high side configurable pull-up

For information on configuring these features, refer to the ALEOS Software Configuration User Guide for the RV55.

# <span id="page-8-0"></span>**Description**

#### **Back Panel**

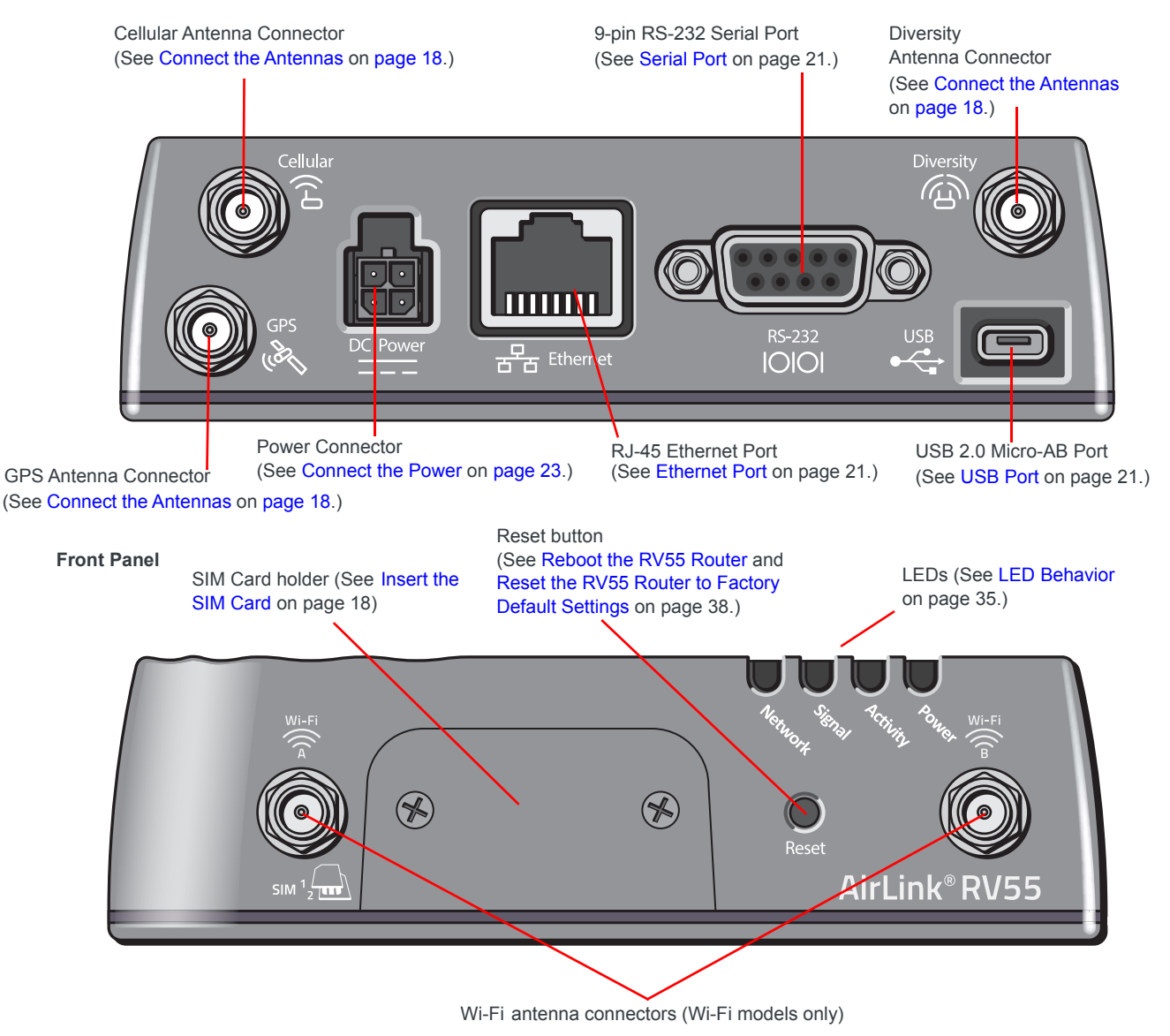

*Figure 1-1: RV55 Router Connectors, LEDs and SIM Card Holder*

# <span id="page-9-0"></span>**Router Configuration and Management**

You can configure and manage your RV55 router using:

- **ACEmanager** —a browser-based router management application Refer to the ALEOS Software Configuration User Guide available for download at [source.sierrawireless.com.](source.sierrawireless.com)
- **AirLink Management Service (ALMS)**—a cloud-based router management service provided by Sierra Wireless

For more information, visit [www.sierrawireless.com/ALMS](https://www.sierrawireless.com/products-and-solutions/routers-gateways/alms/) or contact your Sierra Wireless distributor.

- **AirLink Mobility Manager (AMM)**—a Network Management solution that provides a consolidated view of the entire vehicle fleet and enables simplified management, control and monitoring of connected AirLink routers.
- **AT Commands**

For a complete list of AT Commands, refer to the ALEOS Software Configuration User Guide.

# <span id="page-9-1"></span>**Power Modes**

The AirLink RV55 router has two power modes:

- **•** Idle Connected—The CPU and the radio are on.
- **•** Standby—The CPU and the radio are off, but can be woken by an I/O input or at a configured time.

### <span id="page-9-2"></span>**Power draw**

The figures in [Table 1-1](#page-9-3) show the power draw for each power mode at 12 VDC.

#### <span id="page-9-3"></span>**Table 1-1: RV55 power draw**

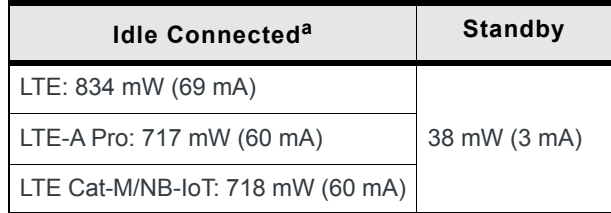

a. Router is idle (no traffic is being sent or received)

# <span id="page-10-0"></span>**Power Saving Features**

[Table 1-2](#page-10-1) provides a quick reference to the RV55 power saving features. For more information, refer to the [ALEOS Software Configuration User Guide](https://source.sierrawireless.com/resources/airlink/software_reference_docs/airlink-rv55---configuration-guide).

<span id="page-10-1"></span>**Table 1-2: Power Saving Features**

| <b>Feature</b>                                | <b>Where to configure</b><br>in ACEmanager | <b>Notes</b>                                                                                                    |
|-----------------------------------------------|--------------------------------------------|----------------------------------------------------------------------------------------------------|
| <b>Processor Power</b><br><b>Savings Mode</b> | Services > Power<br>Management             | This feature optimizes idle power consumption.<br>Recommended for customers who require the best power<br>consumption efficiency, for example in battery or solar<br>powered applications. Enabling this feature saves energy by<br>reducing performance where possible.                                                                                                    |
| <b>LED Power Saving</b>                       |                                            | In LED power saving mode:<br>Signal LED is off when the signal strength is good or<br>$\bullet$<br>average, but still alerts you when there is no signal or a<br>poor signal.<br>Network LED is off when there is a network connection,<br>$\bullet$<br>but alerts you when the router is connecting to a network<br>and when there is a problem with the network connection.<br>For more details, see LED Behavior on page 35.                 |
| <b>Disable USB Port</b>                       | LAN > USE                                  |                                                                                                    |
| <b>Disable Ethernet Port</b>                  | $LAN$ > Ethernet                           |                                                                                                    |
| <b>Set Ethernet Data Rate</b>                 | LAN > Ethernet ><br>Advanced               | Ethernet data rates can be set to Auto, 100 Mbits, 10 Mbits. If<br>your use case does not require a Gigabit Ethernet connection,<br>choosing a slower rate results in substantial power savings.<br>When set to 10 or 100 Mbits, both sides of the link must be set<br>to the same fixed speed and duplex settings. If you are unable<br>to ensure that both sides of the link have exactly the same<br>fixed settings, it is best to use Auto. |
| <b>Disable Serial Port</b>                    | Serial > Port<br>Configuration             |                                                                                                    |
| <b>Disable GNSS</b>                           | <b>GPS &gt; Global Settings</b>            | GNSS is disabled by default.                                                                                                    |
| Ignition Shutdown Delay                       | Services > Power<br>Management             | If the RV55 router is installed in a vehicle, connect the ignition<br>sense pin (Pin 3) on the DC power cable to the vehicle ignition<br>and configure the RV55 router to shut down after a configured<br>delay once the ignition is turned off.                                                                                                    |
| <b>Low Voltage Disconnect</b>                 |                                            | The RV55 router enters standby mode when the voltage<br>reaches a user-defined threshold to prevent excessive battery<br>drain in battery-operated systems.                                                                                                    |
| <b>Standby (Time-based)</b>                   |                                            | The RV55 router is in standby mode and automatically wakes<br>up periodically, for example hourly or daily.                                                                                                    |
| Standby (I/O-based)                           |                                            | The RV55 router is in standby mode and automatically wakes<br>up on configured I/O input.                                                                                                    |

# <span id="page-11-0"></span>**Sample Power Consumption Scenarios**

Power consumption was measured at 12 V.

<span id="page-11-1"></span>**Table 1-3: Power Consumption Scenarios**

| <b>Scenario</b>                                                               | Radio                                                                              | <b>Notes</b>                                                                                                   | I TF<br><b>Power</b>            | $Cat-M$<br><b>Power</b>       |  |  |
|-------------------------------------------------------------------------------|------------------------------------------------------------------------------------|----------------------------------------------------------------------------------------------------|---------------------------------|-------------------------------|--|--|
| <b>Standby Mode</b>                                                           |                                                                                    |                                                                                                    | 38 mW<br>$(3.14 \text{ mA})$    | 38 mW<br>$(3.14 \text{ mA})$  |  |  |
| Low Power-<br>Serial                                                          | <b>Idle Attached</b>                                                               | Serial enabled                                                                                                 | 834 mW<br>$(68.8 \text{ mA})$   | 718 mW<br>$(60 \text{ mA})$   |  |  |
| Low Power-<br><b>Ethernet</b>                                                 | <b>Idle Attached</b>                                                               | 10 BaseT Full duplex                                                                                           | 874 mW<br>$(72.2 \text{ mA})$   | 819 mW<br>$(68 \text{ mA})$   |  |  |
| Low Power-<br>Wi-Fi <sup>a</sup>                                              | Idle Attached                                                                      |                                                                                                    | 1.295 W<br>$(107 \text{ mA})$   | N/A                           |  |  |
| <b>Typical without</b><br><b>Power Saving</b><br><b>Features</b> <sup>b</sup> | Attached and<br>connected<br>$(+20$ dBm LTE)                                       | 100 BaseT Full duplex, serial<br>and USB enabled (idle).<br><b>GNSS</b> enabled (active<br>antenna)            | 3700 mW<br>$(308.3 \text{ mA})$ | 2240 mW<br>$(187 \text{ mA})$ |  |  |
| Maximum<br>without Power<br><b>Saving Features</b>                            | Attached and<br>connected (+23<br>dBm LTE-A)                                       | 1000 BaseT Full duplex<br>(maximum throughput),<br>serial and USB enabled.<br>GNSS enabled (active<br>antenna) | 5500 mW<br>$(458.3 \text{ mA})$ | 5191 mW<br>$(432 \text{ mA})$ |  |  |
| <b>Peak without</b><br><b>Power Saving</b><br>Features <sup>c</sup>           | Attached and<br>connected<br>(+32 dBm 1 up/<br>1 down GSM/<br>GPRS/EDGE<br>bursts) | 1000 BaseT Full duplex<br>(maximum throughput),<br>serial and USB enabled,<br>GNSS enabled (active<br>antenna) | 8000 mW<br>$(666.6 \text{ mA})$ | 7000 mW<br>$(583 \text{ mA})$ |  |  |
| <b>Inrush Current</b>                                                         | 1.5 A $@$ 12 V (Averaged over 100 $\mu s$ )                                        |                                                                                                    |                                 |                               |  |  |

a. Wi-Fi A and B set up as access points with nothing connected to them.

b. Power saving features include processor power saving mode and LED power saving mode.

c. Peak without power saving is similar to Maximum without power saving, but measured as a maximum burst over a limited time.

# <span id="page-12-0"></span>**Dual SIM**

The AirLink RV55 router has two SIM card slots. You can configure which slot is the Primary SIM card—by default, the upper SIM slot is for the Primary SIM card. To configure the Primary and Secondary SIM card slots, see the WAN/Cellular settings in ACEmanager.

When the router is powered on or reboots, it automatically connects to the network associated with the Primary SIM card. If no card is present in that slot, it connects to the network associated with the Secondary SIM card. If configured to do so, data usage is tracked independently on both SIM cards. SIM PIN configuration is also available for both SIM cards. This feature allows users to install SIM cards for two different network operators, use one SIM card initially and later change network operators by configuring the new SIM card to be the Primary SIM card.

# <span id="page-12-1"></span>**Network Operator Switching**

The North American AirLink RV55 comes preloaded with multiple versions of radio module firmware. When the router is powered on, it checks the stored radio module firmware versions and automatically loads the appropriate version for the installed Primary SIM card onto the radio module. While Network Operator Switching is in progress, the LEDs sequentially flash green (green LED chase).

If there is no SIM card installed in the Primary SIM card slot, the router uses the firmware associated with the SIM card in the Secondary SIM card slot.

This feature, which is intended for North American products, makes it possible to use a single hardware variant on multiple operator networks.

# <span id="page-12-2"></span>**Accessories**

The following items come with the RV55 router:

- **•** DC power cable
- **•** Mounting screws
- **•** Quick Start Guide

The following items can be ordered separately from Sierra Wireless:

- **•** Universal AC power adapter
	- **·** Voltage input: 100–240 VAC
	- **·** Current output: 1.5 A
	- **·** Part number: 2000579
- **•** DIN rail mounting bracket (part number 6000659, see [DIN Rail Mount on page 17](#page-16-1))
- **•** Serial Y-cable for dual serial port mode operation
	- **·** Part number: 6001238

# <span id="page-12-3"></span>**Warranty**

You can download the RV55 router warranty from [the Sierra Wireless Source](https://source.sierrawireless.com/resources/airlink/hardware_reference_docs/end-user-warranty-for-airlink-products/). Click **sign up** to register for free.

# <span id="page-13-0"></span>**2: Installation and Startup**

This chapter shows how to connect, install and start the Sierra Wireless RV55 router. It also describes the front panel LEDs, and I/O functionality.

*Note: Field wiring and connections in hazardous locations must be connected as per the wiring methods requirement for Class 2 circuits mentioned in the National Electric Code and the Canadian Electric Code.*

*Note: The RV55 router installation must be done by a qualified technician.*

# <span id="page-13-1"></span>**Tools and Materials Required**

- **•** Power supply AC or DC (DC power cable is supplied by Sierra Wireless)
- **•** A SIM card (provided by your mobile network operator)
- **•** #1 Phillips screwdriver
- **•** Laptop computer with Ethernet cable
- **•** LTE MIMO antennas Main and Diversity
- **•** Optional—GPS antenna
- **•** Optional—a 9-pin connection cable for the RS-232 port
- **•** Optional—DIN Rail Mounting Bracket kit (available from Sierra Wireless)

**Caution:** *The router has a hardened case for use in industrial and extreme environments. If you are installing it in these types of environments, use cables designed and specified for use in these types of environments to avoid cable failure.*

# <span id="page-13-2"></span>**Installation Overview**

The steps for a typical installation are:

- **1.** Insert the SIM card(s)—[page 15.](#page-14-0)
- **2.** Mount the RV55 router—[page 16.](#page-15-0)

*Note: Depending on where you are installing the RV55 router, you may want to mount the router after connecting the antenna, cables and power, and confirming correct operation.*

- **3.** Connect the antennas—[page 18.](#page-17-1)
- **4.** Connect the data cables—[page 20.](#page-19-1)
- **5.** Connect the power—[page 23.](#page-22-0)
- **6.** Check the router operation—[page 34](#page-33-0).
- **7.** Connect a laptop and configure ACEmanager—[page 37](#page-36-0).

The following sections describe these steps in detail.

# <span id="page-14-1"></span><span id="page-14-0"></span>**Step 1—Insert the SIM Cards**

The AirLink RV55 router has two mini-SIM (2FF) card slots. The upper slot is Slot 1 and the lower slot is Slot 2. ACEmanager references these slot numbers, and by default, the SIM card in Slot 1 is the Primary SIM card. If you are using only one SIM card, Sierra Wireless recommends that you install it in Slot 1.

If the SIM card (or SIM cards) have not already been installed, insert the SIM cards into the router before connecting any external equipment or power to the router.

To install the SIM cards:

- **1.** Use a #1 Phillips screwdriver to remove the SIM card cover.
- **2.** Orient the SIM card(s), as shown in [Figure 2-1.](#page-14-2) The gold contacts on the upper SIM card face down, and the gold contacts on the lower SIM card face up. If you are using only one SIM card, insert it in the upper SIM slot (Slot 1).
- **3.** Gently slide the SIM cards into the slots until they click into place.

To remove a SIM card, press the SIM card in, and release it. Gently grip the SIM card and pull it out.

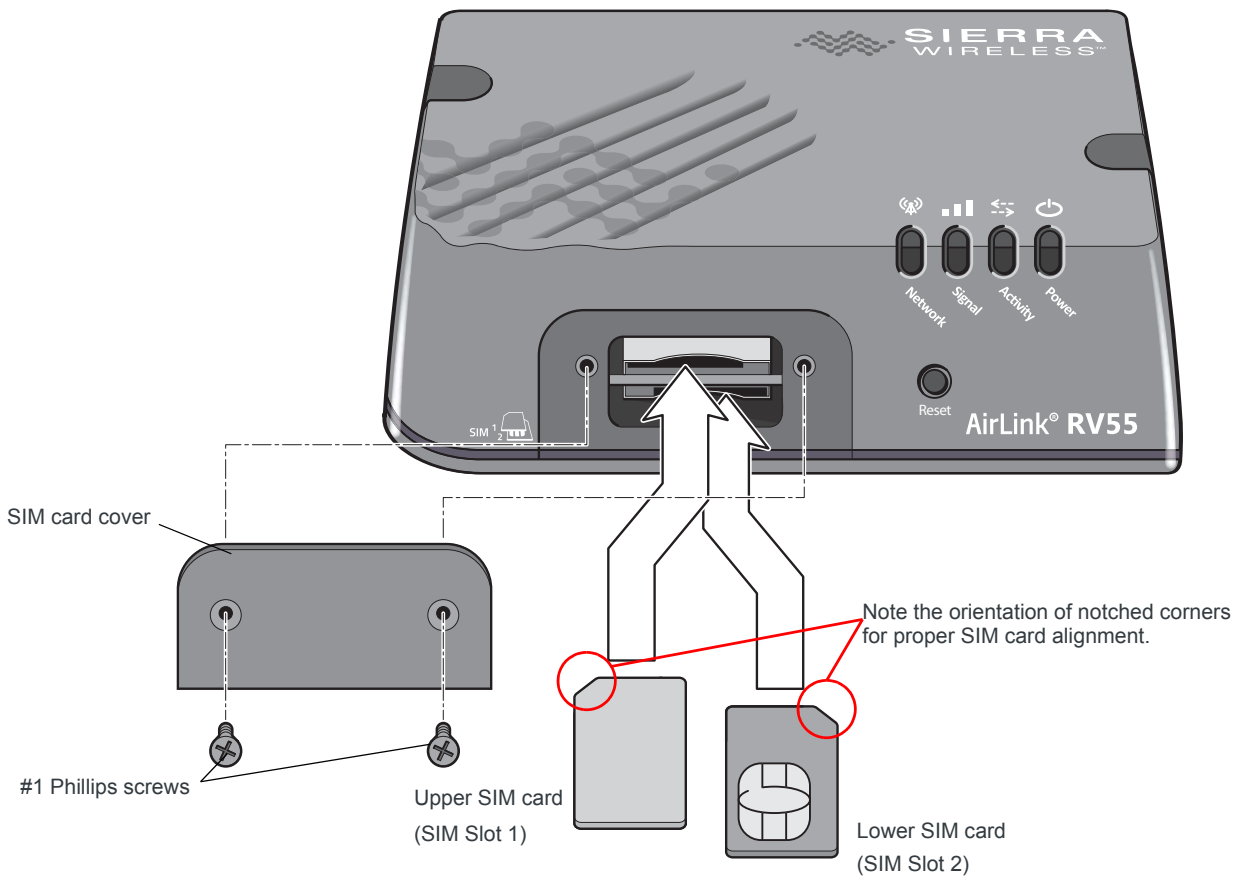

<span id="page-14-2"></span>*Figure 2-1: Installing the SIM Card*

**4.** Replace the SIM card cover.

# <span id="page-15-0"></span>**Step 2—Mounting the RV55 Router**

**Warning:** *This router is not intended for use close to the human body. Antennas should be at least 8 inches (20 cm) away from the operator.*

Mount the router where:

- **•** There is easy access to the cables
- **•** Cables are not bent, constricted, close to high amperages or exposed to extreme temperatures
- **•** The front panel LEDs are easily visible
- **•** There is adequate airflow
- **•** It is away from direct exposure to the elements, such as sun, rain, dust, etc.
- **•** It will not be hit or come into contact with people, cargo, tools, equipment, etc.

## <span id="page-15-1"></span>**Mounting Brackets**

The RV55 router comes with mounting screws. An optional DIN rail mounting bracket (P/N 6000659) is available from Sierra Wireless.

# <span id="page-15-2"></span>**Flat Surface Mount**

If you are mounting the RV55 router on a flat surface, use the mounting screws that come with the router.

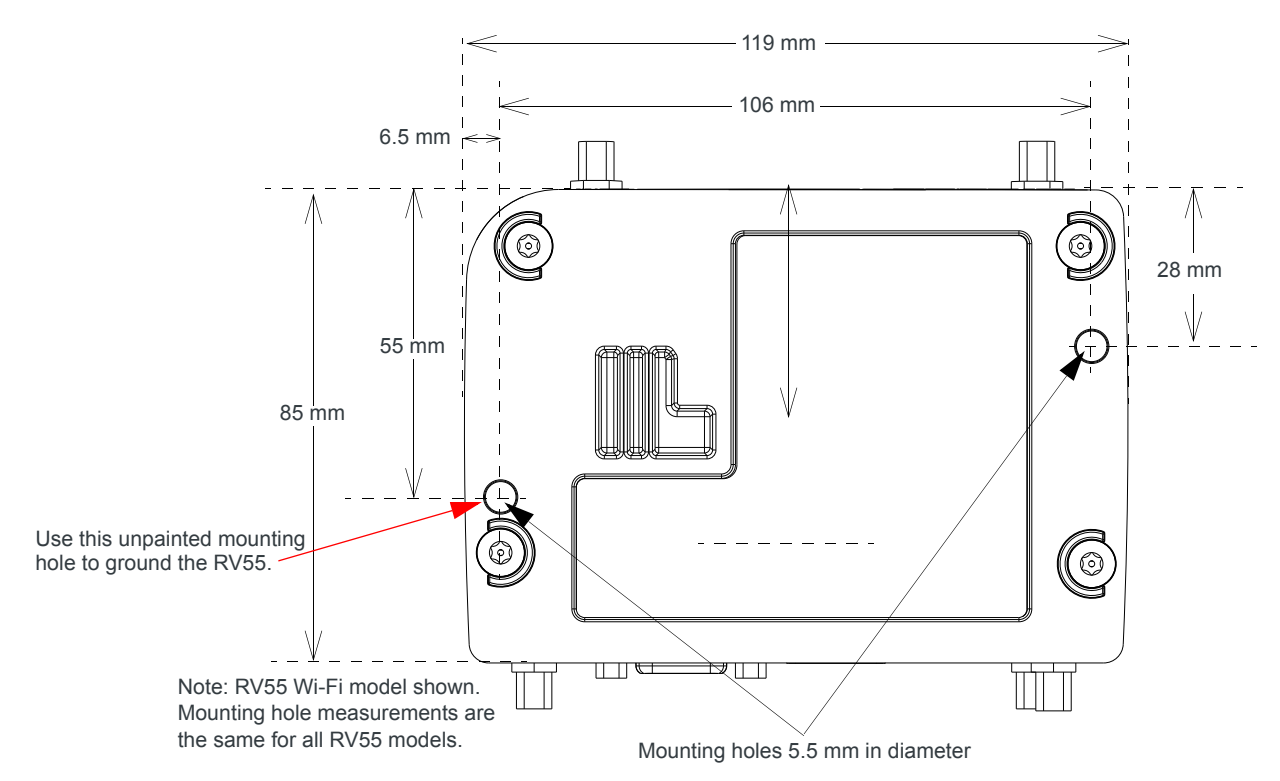

<span id="page-15-3"></span>*Figure 2-2: RV55 Router Mounting Hole Locations and Dimensions*

### <span id="page-16-1"></span><span id="page-16-0"></span>**DIN Rail Mount**

If you are mounting the RV55 router on a DIN rail, order DIN rail mounting bracket kit (P/N 6000659) from Sierra Wireless. The kit contains:

- **•** L-shaped DIN Rail Mounting Bracket—Qty 1
- **•** DIN Rail Clip (35 mm EN 50022)—Qty 1
- **•** Screws

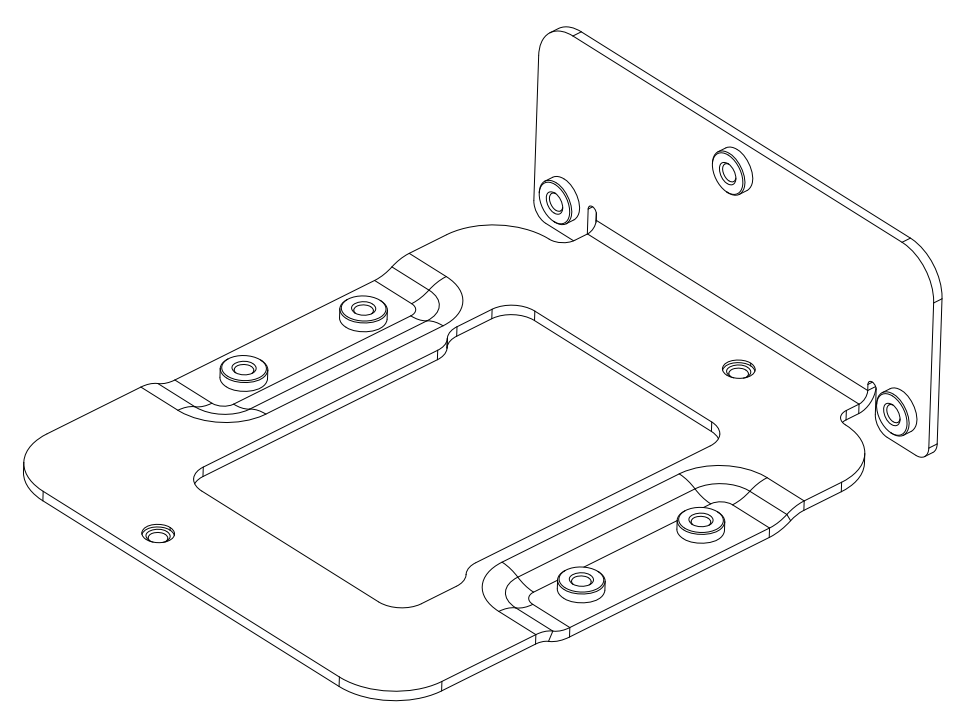

*Figure 2-3: DIN Rail Mounting Bracket*

To attach the RV55 router to a horizontally mounted DIN rail, in a variety of orientations:

- **1.** Install the SIM card. (See [Step 1—Insert the SIM Cards on page 15](#page-14-0).)
- **2.** Test the network connectivity.

Connect the RV55 router. Power it up and ensure that you have network connectivity. (See [Step 5—Connect the Power on page 23](#page-22-0).)

- **3.** Place the router on the DIN rail mounting bracket, lining up the mounting holes on the underside of the router with the holes on the DIN rail mounting bracket.
- **4.** Use the screws provided to attach the router to the bracket. Torque the screws to a maximum of 1.1 N-m (10 in-lb.).
- **5.** Use the screws provided to attach the DIN rail clip to the bracket.
- **6.** Attach the DIN rail clip to a horizontal DIN rail, with the spring clip at the bottom, taking into account the location information described in [Power Consumption](#page-11-1)  [Scenarios on page 12](#page-11-1).

*Note: The DIN rail mounting bracket and clip in the Sierra Wireless kit should only be used on horizontally-mounted DIN rail.*

### <span id="page-17-0"></span>**Grounding the RV55 Router Chassis**

For DC installations (with a fixed "system" ground reference), Sierra Wireless strongly recommends always grounding the RV55 chassis to this system ground reference.

To ensure a good grounding reference, either:

- **•** Attach the RV55 to a grounded metallic surface.
- **•** Connect one end of a short 18 AWG or larger gauge wire to the unpainted upper left mounting hole (see [Figure 2-2](#page-15-3)) and connect the other end to the system ground reference or (if mounted in a vehicle) the vehicle chassis.

*Note: In some routers the upper left mounting hole is painted. If you use the mounting screw and washer included with your router, this mounting hole still provides an effective ground, as the washer removes enough paint to allow contact between the wire and the metal chassis.*

# <span id="page-17-3"></span><span id="page-17-2"></span><span id="page-17-1"></span>**Step 3—Connect the Antennas**

**Warning:** *This router is not intended for use close to the human body. Antennas should be at least 8 inches (20 cm) away from the operator.*

The RV55 router has up to three female SMA antenna connectors. The number of connectors depends on product variant:

- **•** Cellular Main antenna connector
- **•** Cellular Diversity antenna connector: Required for 4G/LTE networks<sup>1</sup>
- **•** GPS antenna connector<sup>1</sup>

In addition, the RV55 with Wi-Fi has two male SMA antenna connectors (see [Figure 2-4](#page-18-0) [on page 19\)](#page-18-0).

For regulatory requirements concerning antennas, see [Maximum Antenna Gain on](#page-64-0)  [page 65](#page-64-0).

*Note: The antenna should not exceed the maximum gain specified in [RF Exposure on page 64.](#page-63-3) In more complex installations (such as those requiring long lengths of cable and/or multiple connections), you must follow the maximum dBi gain guidelines specified by the radio communications regulations of the Federal Communications Commission (FCC), Industry Canada, or your country's regulatory body.*

*Note: Take extra care when attaching the antennas to the SMA connectors. Finger tight (approximately 0.6 – 0.8 Nm/5 – 7 in-lb.) is sufficient and the max torque should not go beyond 1.1 Nm (10 in-lb.).*

<sup>1.</sup> Not on LTE-M/NB-IoT variant

To install the antennas:

**1.** Connect the cellular antenna to the SMA cellular antenna connector.

Mount the cellular antenna so there is at least 20 cm between the antenna and the user or bystander.

**2.** Connect a second antenna to the SMA Diversity antenna connector.

For 3G networks, the second antenna operates as a diversity antenna, providing a second receive path.

For 4G networks, the second antenna operates as a MIMO antenna, providing a second receive path and a second transmit path.

**3.** If used, connect a GPS antenna to the SMA GPS antenna connector.

Mount the GPS antenna where it has a good view of the sky (at least 90º).

*Note: ALEOS is configured by default for an active GPS / GNSS antenna. If you are using a passive antenna, after the router is installed, launch ACEmanager, go to Location > Advanced and set the GNSS Antenna Bias field to Disable.*

**4.** For Wi-Fi-capable routers, connect the Wi-Fi antennas to the SMA Wi-Fi connectors.

*Note: If any antenna is located away from the router, keep the cables as short as possible to prevent the loss of antenna gain. Route the cables so that they are protected from damage and will not be snagged or pulled on. There should be no binding or sharp corners in the cable routing. Excess cabling should be bundled and tied off. Make sure the cables are secured so their weight will not loosen the connector from the router over time.*

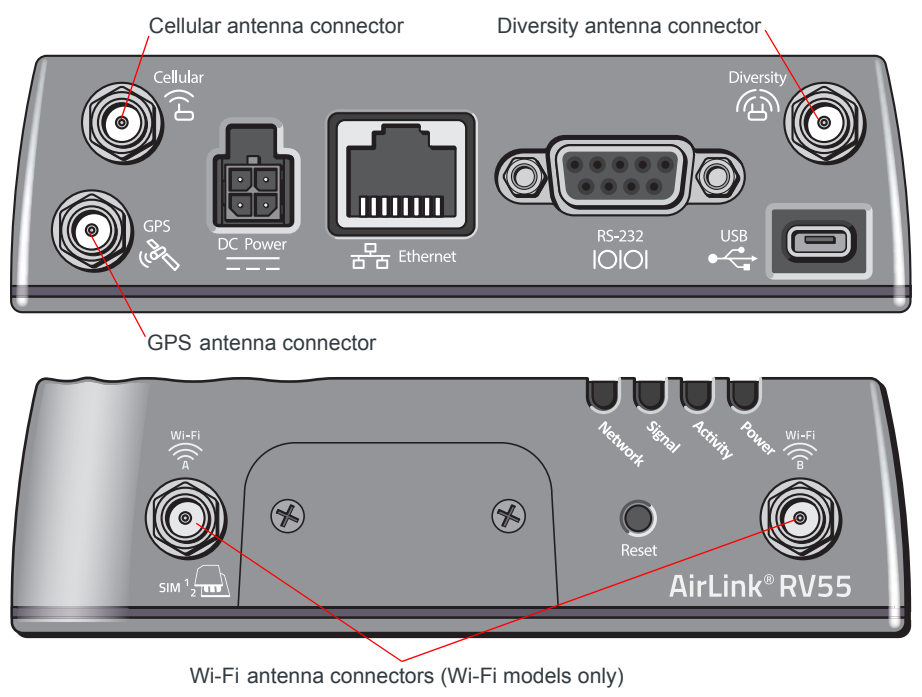

<span id="page-18-0"></span>*Figure 2-4: Antenna Connectors*

### <span id="page-19-0"></span>**Recommended Antenna Separation**

The recommended antenna separation is related to the band frequency/wavelength. To accommodate the shortest frequency/longest wavelength band supported by the RV55, Sierra Wireless recommends a minimum antenna separation of 214 mm for best results, and if necessary, a separation of 107 mm for acceptable results.

| <b>Service</b> | Frequency<br>(MHz) | Wavelength (λ)<br>(mm) | <b>Best Antenna</b><br>Separation (mm)<br>$(1/2 \lambda)$ | Good Antenna<br>Separation (mm)<br>$(1/4 \lambda)$ |
|----------------|--------------------|------------------------|-----------------------------------------------------------|----------------------------------------------------|
| <b>LTE</b>     | 700                | 428                    | 214                                                       | 107                                                |
| <b>LTE</b>     | 800                | 375                    | 187                                                       | 94                                                 |
| <b>LTE</b>     | 900                | 333                    | 167                                                       | 83                                                 |
| <b>LTE</b>     | 1800               | 167                    | 83                                                        | 42                                                 |
| <b>LTE</b>     | 2100               | 143                    | 71                                                        | 36                                                 |
| <b>LTE</b>     | 2600               | 115                    | 58                                                        | 29                                                 |
| <b>WCDMA</b>   | 850                | 353                    | 176                                                       | 88                                                 |
| <b>WCDMA</b>   | 900                | 333                    | 167                                                       | 83                                                 |
| <b>WCDMA</b>   | 1900               | 158                    | 79                                                        | 39                                                 |
| <b>WCDMA</b>   | 2100               | 143                    | 71                                                        | 36                                                 |
| GSM/GPRS/EDGE  | 850                | 353                    | 176                                                       | 88                                                 |
| GSM/GPRS/EDGE  | 900                | 333                    | 167                                                       | 83                                                 |
| GSM/GPRS/EDGE  | 1800               | 167                    | 83                                                        | 42                                                 |
| GSM/GPRS/EDGE  | 1900               | 158                    | 79                                                        | 39                                                 |

**Table 2-1: Recommended Antenna Separation**

# <span id="page-19-1"></span>**Step 4—Connect the Data Cables**

The RV55 router has the following ports for connecting data cables:

- **•** [USB Port](#page-20-0) (Micro-AB)
- **•** [Ethernet Port](#page-20-1) (RJ-45)—Use a Cat 5e or Cat 6 Ethernet cable
- **•** [Serial Port](#page-20-2) (9-pin RS-232)

## <span id="page-20-5"></span><span id="page-20-0"></span>**USB Port**

**Warning:** *Do not use the USB port in a potentially explosive environment.*

The USB port complies with USB Version 2.0 for high speed operation and can be configured to operate in one of two modes:

- **Virtual Ethernet Port**: The RV55 behaves as if the PC were connected to an Ethernet port, allowing access to the Internet and the router's internal web server. This is the default setting.
- **Virtual Serial Port**: The RV55 behaves as if it was connected to a standard serial port. The primary use of this interface is for the AT command line interface of ALEOS and for diagnostic access to the radio module.

A Windows driver must be installed on the PC in order to support USB virtual serial port mode. You can download the drivers from

[source.sierrawireless.com/resources/airlink/software\\_downloads/airlink\\_usb\\_driver/](https://source.sierrawireless.com/resources/airlink/software_downloads/airlink_usb_driver/)

For information about setting the USB mode and installing the USB driver, see the ALEOS Software Configuration User Guide.

Sierra Wireless recommends you:

- **•** Use a USB 2.0 cable
- **•** Connect directly to your computer for best throughput.

## <span id="page-20-3"></span><span id="page-20-1"></span>**Ethernet Port**

- **•** IEEE 802.3 Ethernet specification for 1000 Mbps speed (Gigabit Ethernet) with fallback to 100 or 10 Mbps (Cat 5e or Cat 6 cable is required for Gigabit Ethernet)
- **•** Auto-crossover support
- **•** Auto-negotiation detects the speed of the connecting device for 1000 baseT, 100 baseT, or 10 baseT

To optimize Ethernet throughput, ensure that you update:

- **•** Windows, to 10.0.19042 or later
- **•** Your PC's Ethernet driver

Check your Windows Device Manager for the current driver settings. (For Dell laptops with an Intel Ethernet Connection I219-LM, update to 12.19.0.18 or later.)

# <span id="page-20-4"></span><span id="page-20-2"></span>**Serial Port**

The RV55 9-pin serial port connects directly to most computers or other devices with a standard serial straight-through cable.

*Note: If you have a DCE device, you need to use a null modem (cross-over) cable.* 

The same serial port can be configured as a dual 4-wire serial port, and connect to devices with a Y cable (Sierra Wireless part number 6001238). The Dual Port Mode setting is available in ACEmanager under Serial > RS232 Configuration > General.

- **•** Used for connecting serial devices and configuration
- **•** Complies with the EIA RS-232D specification for DCE equipment

**•** Output driver levels swing from -7 VDC to +7 VDC with normal loading

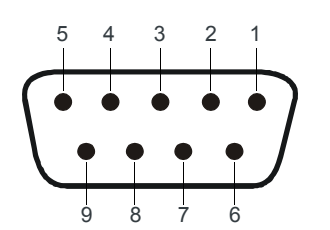

*Figure 2-5: DB-9 Female Serial Connector*

#### **Table 2-2: Serial Connector Pin-out (Single Port Mode)**

| <b>Name</b> | Pin            | <b>Description</b>                          | <b>Type</b> |
|-------------|----------------|---------------------------------------------|-------------|
| <b>DCD</b>  | 1              | Data Carrier Detect                         | <b>OUT</b>  |
| <b>RXD</b>  | 2              | Receive Data                                | <b>OUT</b>  |
| <b>TXD</b>  | 3              | Transmit Data                               | IN          |
| <b>DTR</b>  | 4              | Data Terminal Ready                         | IN          |
| <b>GND</b>  | 5              | Main GND. Connected internally to BOARD GND | <b>GND</b>  |
| <b>DSR</b>  | 6              | Data Set Ready                              | <b>OUT</b>  |
| <b>RTS</b>  | $\overline{7}$ | Ready To Send                               | IN          |
| <b>CTS</b>  | 8              | Clear To Send                               | <b>OUT</b>  |
| <b>RI</b>   | 9              | Not connected                               |             |

**Table 2-3: Serial Connector Pin-out (Dual Port Mode)**

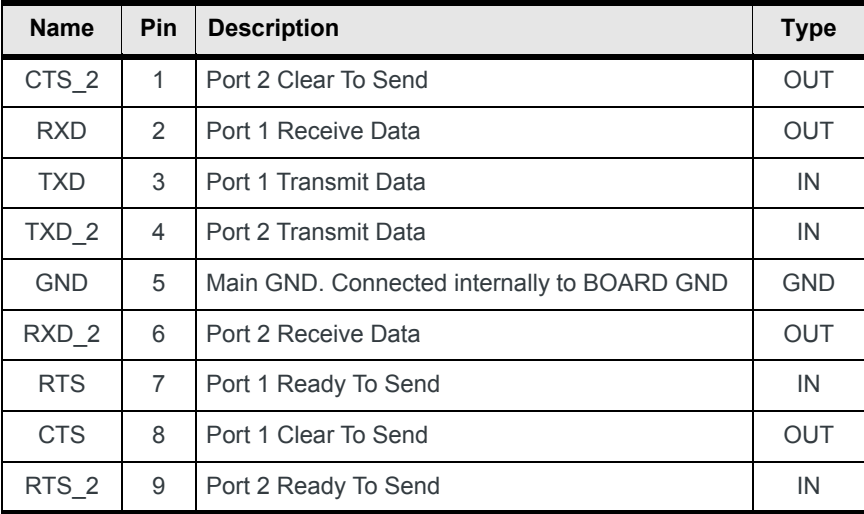

# <span id="page-22-5"></span><span id="page-22-4"></span><span id="page-22-0"></span>**Step 5—Connect the Power**

The AirLink RV55 router comes with a 3 meter (10 ft.) DC power cable. You can also purchase an optional AC adapter.

*Note: Electrical installations are potentially dangerous and should be performed by personnel thoroughly trained in safe electrical wiring procedures.*

The RV55 router supports a voltage range between 7 V and 36 V, but since low voltage standby mode is enabled by default, you must supply greater than 9 volts at startup.

If you want to operate the router at a lower voltage, change the low voltage settings once the router is up and running. For more information, refer to the ALEOS Software Configuration User Guide (Services chapter).

# <span id="page-22-1"></span>**Cable Strain Relief**

Sierra Wireless recommends using cable strain relief for installations in high-vibration environments.

Place the cable strain relief within 200 mm (8 in.) of the RV55 router to reduce the mass of cable supported by the power connector under vibration. Ideally, the strain relief mounting for the DC cable should be attached to the same object as the router, so both the router and cable vibrate together. The strain relief should be mounted such that it does not apply additional stress on the power connector, i.e. the cable should not be taut and should not pull the power connector at an angle.

# <span id="page-22-2"></span>**Fusing**

For DC installations, Sierra Wireless recommends fusing the power input using a 4.0 A fast-acting fuse.

# <span id="page-22-3"></span>**DC Voltage Transients**

The AirLink RV55 router has built-in protection against vehicle transients including engine cranking (down to 5.0 V) and load dump, so there is no need for external power conditioning circuits. For details, see [Industry Certification for Vehicles on page 40.](#page-39-3)

## <span id="page-23-0"></span>**Power Connector on the RV55 Router**

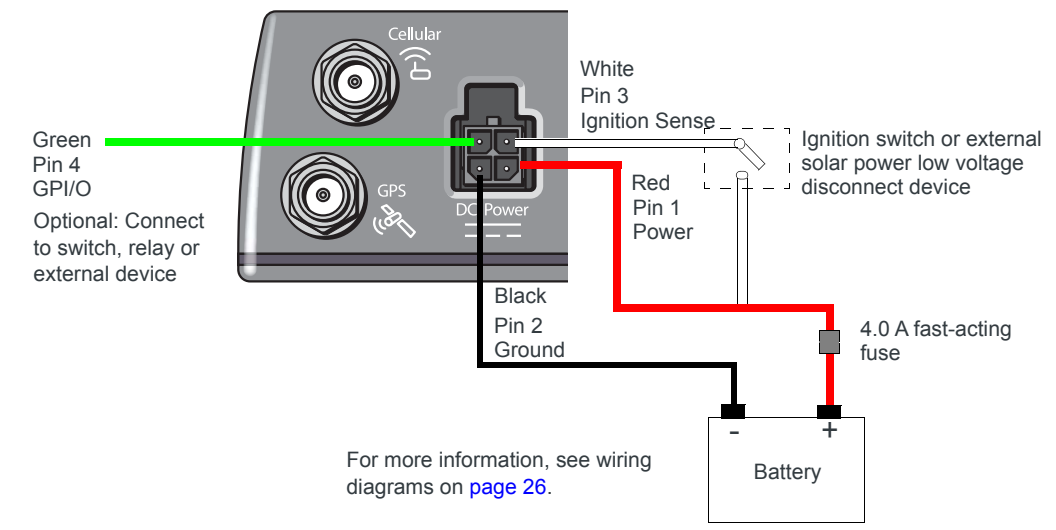

*Figure 2-6: DC Power Cable Connections (Colors indicate DC cable wire colors.)*

#### **Table 2-4: Power Connector Pin and DC Cable Wires**

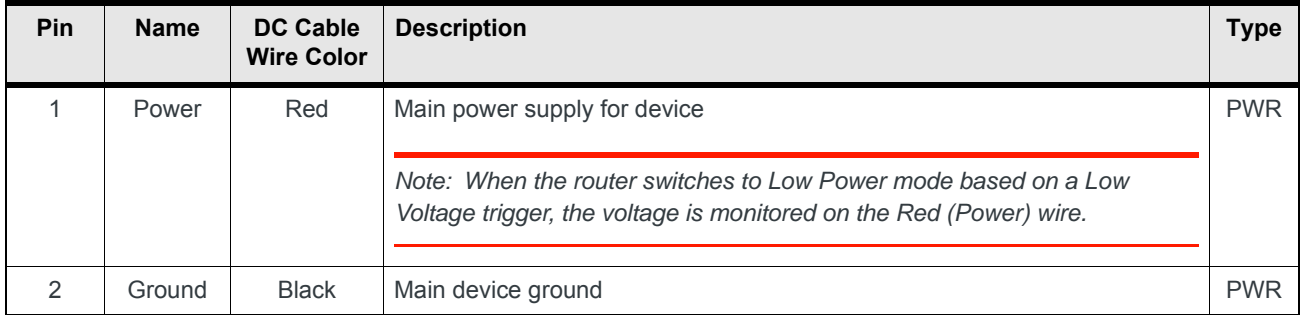

| Pin | <b>Name</b>       | <b>DC Cable</b><br><b>Wire Color</b> | <b>Description</b>                                                                                                    | <b>Type</b> |  |  |
|-----|-------------------|--------------------------------------|----------------------------------------------------------------------------------------------------|-------------|--|--|
| 3   | Ignition<br>Sense | White                                | Sierra Wireless recommends using the Ignition Sense wire to turn the router<br>off. It should not be turned off by disconnecting the power.                                                                                                    |             |  |  |
|     |                   |                                      | Note: If you do not connect pin 3 to the ignition, you MUST connect it to the<br>positive terminal of your power supply or battery. If you are using a Sierra<br>Wireless AC adapter, the connection is inside the cable.                             |             |  |  |
|     |                   |                                      | For installations where the router is turned on/off, use the white wire in the<br>DC cable connected to Pin 3 to:<br>Turn the router on/off with the vehicle ignition                                                                                 |             |  |  |
|     |                   |                                      | Note: To turn the router on/off with the vehicle ignition, Sierra Wireless<br>strongly recommends using an unswitched VCC on Pin 1 (Red, Power wire on<br>DC cable) with Pin 3 (White, Ignition sense wire on DC cable) connected to<br>the ignition. |             |  |  |
|     |                   |                                      | Turn the router on/off with a low voltage disconnect device                                                                                                    |             |  |  |
|     |                   |                                      | Note: For solar applications, if you want the router to turn off when the<br>voltage drops below a defined level, connect Pin 3 to an external low<br>voltage disconnect.                                                                             |             |  |  |
| 4   | GPIO              | Green                                | User configurable digital input/output or analog voltage sensing input.<br>Connect to switch, relay or external device. For more information, see I/O<br>Configuration on page 28 and the ALEOS Software Configuration User<br>Guide.                 | I/O         |  |  |

**Table 2-4: Power Connector Pin and DC Cable Wires**

## <span id="page-25-0"></span>**Wiring Diagrams**

#### **Recommended Vehicle Installation**

For vehicle installations, Sierra Wireless recommends connecting the white Ignition Sense wire to the vehicle's ignition switch, as shown in the following illustration.

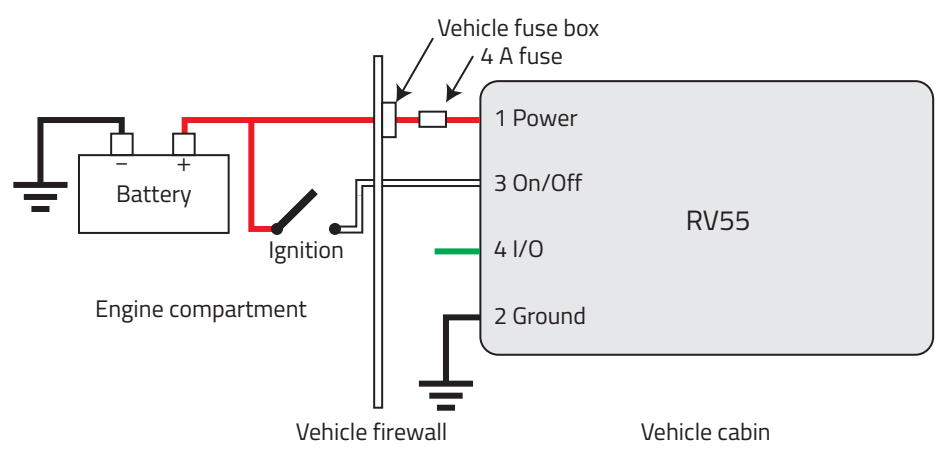

*Figure 2-7: Recommended Vehicle Installation*

The recommended vehicle installation allows the router to operate with the vehicle. When the vehicle ignition is off, the router is off. If desired, you can configure a delay between the time the vehicle's ignition shuts off, and the time the router shuts down. A delayed shutdown is especially useful if you want to maintain a network connection while the vehicle's engine is shut off for short periods, such as in a delivery vehicle.

- **•** Pin 1 (Power) —Use the red wire in the DC cable to connect Pin 1 to the power source. Include a 4.0 A fast-acting fuse in the input power line. Sierra Wireless recommends using a continuous (unswitched) DC power source.
- **•** Pin 2 (Ground)—Use the black wire in the DC cable to connect Pin 2 to ground. See also [Grounding the RV55 Router Chassis on page 18](#page-17-0).
- **•** Pin 3 (Ignition Sense) —Sierra Wireless recommends always using the Ignition Sense wire (Pin 3) to turn the router off. It should not be turned off by disconnecting the power.

#### **Alternate Vehicle Installation**

The main difference between this installation and the standard vehicle installation is that you can configure a timer to turn the router on at set intervals for a configured length of time; for example 20 minutes once every 24 hours when the ignition is off. Also, instead of the router turning on and off, the router alternates between on and standby mode.

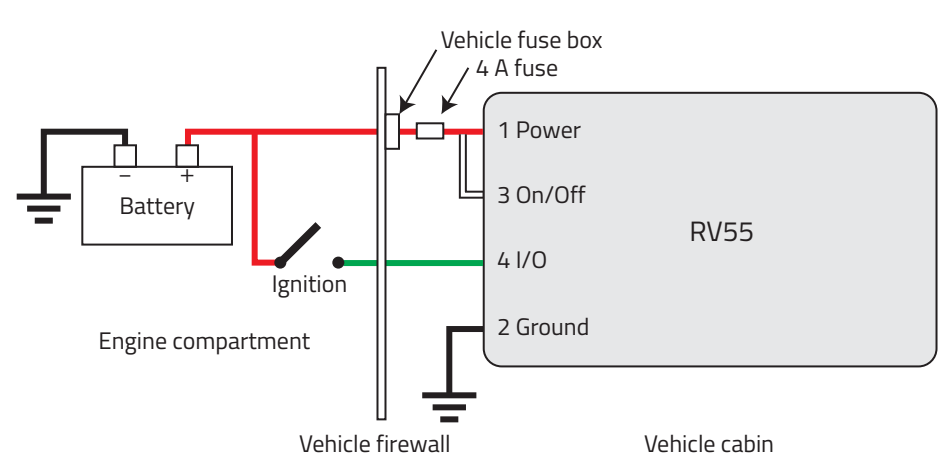

*Figure 2-8: Alternate Vehicle Installation*

- **•** Pin 1 (Power) —Use the red wire in the DC cable to connect Pin 1 to the power source. Include a 4.0 A fast-acting fuse in the input power line. Sierra Wireless recommends using a continuous (unswitched) DC power source.
- **•** Pin 2 (Ground)—Use the black wire in the DC cable to connect Pin 2 to ground. See also [Grounding the RV55 Router Chassis on page 18](#page-17-0).
- **•** Pin 3 (Ignition Sense)—Connected to power
- **•** Pin 4 (I/O)—Connected to ignition

#### **Fixed Installation**

For fixed installations, connect the wires as shown in the figure below. You can configure Low voltage disconnect to force the router into Standby mode when the voltage is low.

*Note: When the router switches to Low Power mode based on a Low Voltage trigger, the voltage is monitored on the Red, Power wire.*

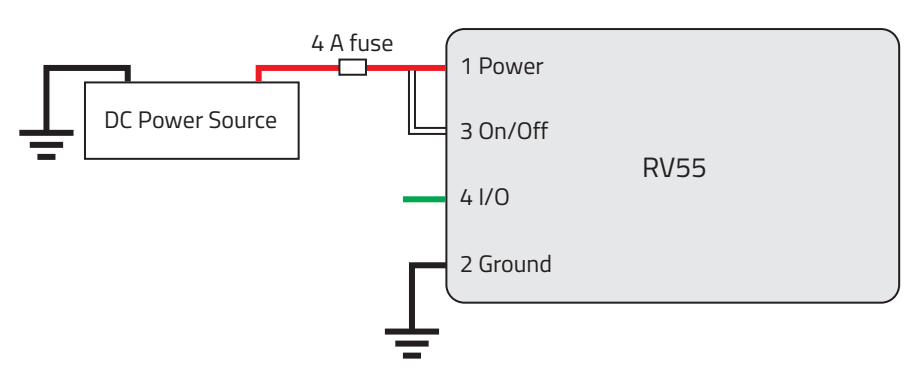

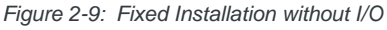

- **•** Pin 1 (Power) —Use the red wire in the DC cable to connect Pin 1 to the power source. Include a 4.0 A fast-acting fuse in the input power line. Sierra Wireless recommends using a continuous (unswitched) DC power source.
- **•** Pin 2 (Ground)—Use the black wire in the DC cable to connect Pin 2 to ground. See also [Grounding the RV55 Router Chassis on page 18](#page-17-0).
- **•** Pin 3 (Ignition Sense)—Connected to power

#### **Fixed Installation with I/O Input Triggered by Standby Mode**

If you have a fixed installation where you want to use the I/O to monitor an external device such as a motion detector, remote solar panel, or a remote camera, refer to [Figure 2-10.](#page-27-1) You can configure the I/O line to wake the router up for a configured length of time, and use Low voltage disconnect to put the router in Standby mode if the voltage falls below a configured value.

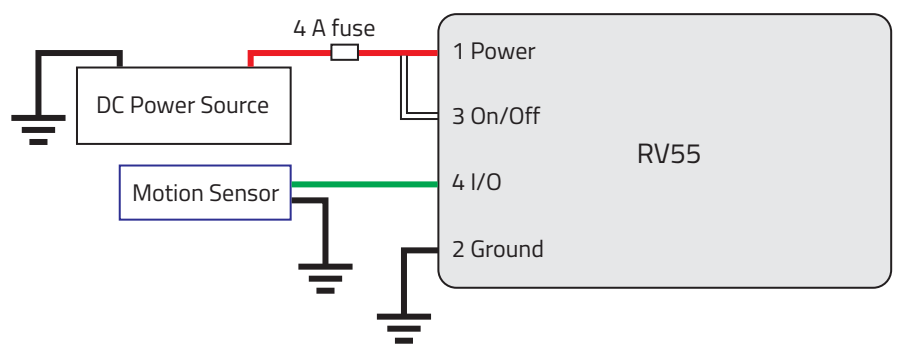

<span id="page-27-1"></span>*Figure 2-10: Fixed Installation with I/O*

- **•** Pin 1 (Power) —Use the red wire in the DC cable to connect Pin 1 to the power source. Include a 4.0 A fast-acting fuse in the input power line. Sierra Wireless recommends using a continuous (unswitched) DC power source.
- **•** Pin 2 (Ground)—Use the black wire in the DC cable to connect Pin 2 to ground. See also [Grounding the RV55 Router Chassis on page 18](#page-17-0).
- **•** Pin 3 (Ignition Sense)—Connected to power
- **•** Pin 4 (GPIO)—Use the green wire for I/O configurations. See [I/O Configuration](#page-27-0).

## <span id="page-27-0"></span>**I/O Configuration**

You can use the Pin 4 (GPIO) green wire as:

- **·** A pulse counter
	- (See [Table 2-5 on page 29](#page-28-0) and [Figure 2-11 on page 29](#page-28-1).)
- **·** A digital input (See [Table 2-5 on page 29](#page-28-0) and [Figure 2-12 on page 30](#page-29-0).)
- **·** A high side pull-up/dry contact switch input
- (See [Table 2-7 on page 31](#page-30-0) and [Figure 2-13 on page 31](#page-30-1).)
- **·** An analog input (See [Table 2-8 on page 32](#page-31-0) and [Figure 2-14 on page 32](#page-31-1).)
- **·** A low side current sink (See [Table 2-9 on page 33](#page-32-0) and [Figure 2-16 on page 33](#page-32-1).) **·** A digital output/open drain
	- (See [Table 2-10 on page 34](#page-33-1) and [Figure 2-17 on page 34.](#page-33-2))

For more information, refer to the ALEOS Software Configuration User Guide.

*Note: You can configure the GPIO Pin 4 in ACEmanager or ALMS to trigger standby mode, to sink current, or to pull up the voltage. If you are using the I/O line to trigger standby mode, you cannot configure it to sink current or pull up the voltage. Likewise, if you are using the I/O line to either sink current or pull up the voltage, you cannot use it to trigger standby mode.*

*Note: During bootup, the I/O settings remain in their default state: the internal pull-up resistor is disabled, and output current sink switch is open. After bootup, any custom I/O settings are applied. This may take approximately 30 seconds after the router is restarted or powered on.*

You can use Pin 4 in conjunction with events reporting to configure the RV55 router to send a report when the state of the monitored router changes, for example when a switch is opened or closed. For more information, refer to the ALEOS Software Configuration User Guide (Events Reporting chapter).

#### **Pulse Counter**

You can use the green wire to connect Pin 4 to a pulse counter. The digital pulse counter is not available in Standby mode.

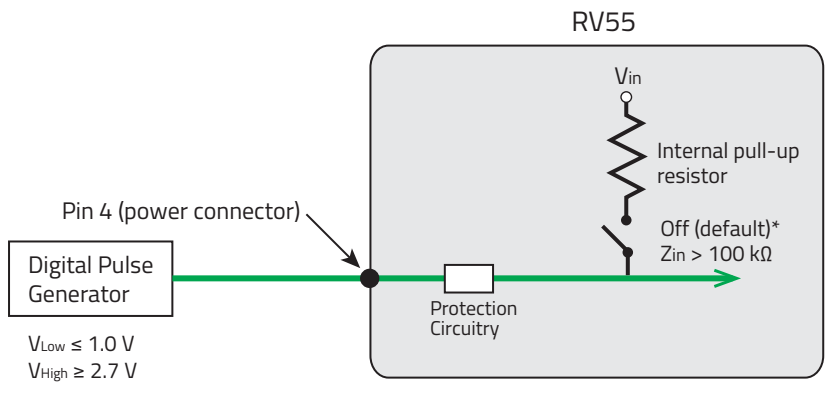

<span id="page-28-1"></span>*Figure 2-11: Digital Input / Pulse Counter*

*Note: Values may vary, depending on signal noise.*

<span id="page-28-0"></span>**Table 2-5: Pulse Counter**

| Pull-up | <b>State</b> | <b>Minimum</b> | <b>Typical</b> | <b>Maximum</b> | Units |
|---------|--------------|----------------|----------------|----------------|-------|
| Off     | Low          |                |                | 1.0            |       |
|         | High         | 2.7            |                | $V_{in}$       |       |

#### **Digital Input**

You can use the green wire to connect Pin 4 to a digital input to detect the state of a switch such as a vehicle ignition, or to monitor an external device such as a motion detector, a remote solar panel, or a remote camera. Digital input can also be used with the standby timer.

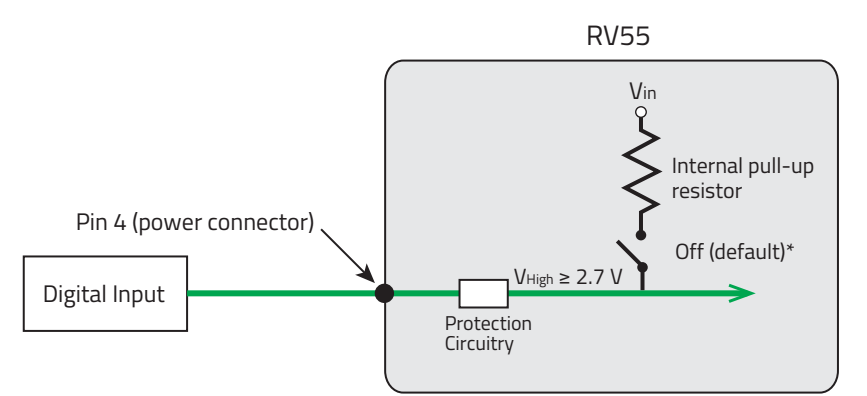

<span id="page-29-0"></span>*Figure 2-12: Digital Input*

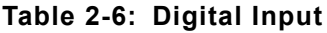

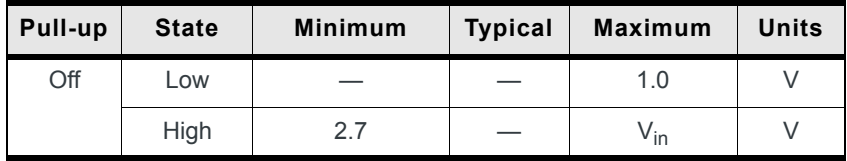

### **High Side Pull-up / Dry Contact Switch Input**

You can use the green wire to connect Pin 4 to a dry contact switch. The dry contact switch is not available in Standby mode.

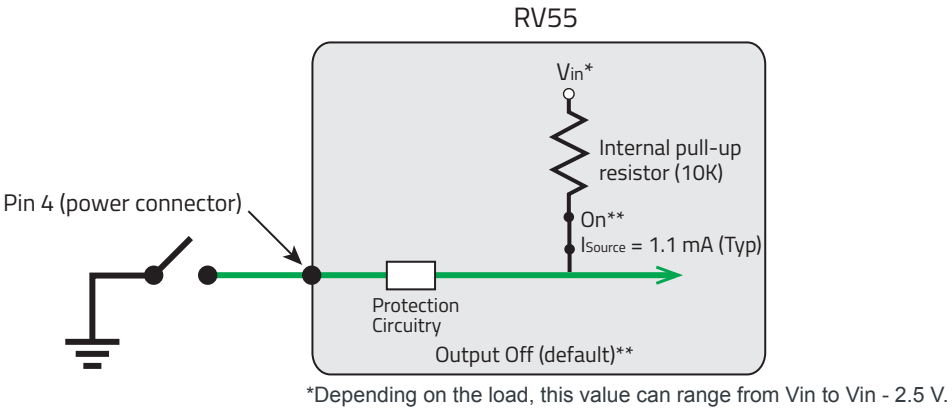

\*\* Configurable on the ACEmanager I/O tab

<span id="page-30-1"></span>*Figure 2-13: High Side Pull-up / Dry Contact Switch Input*

<span id="page-30-0"></span>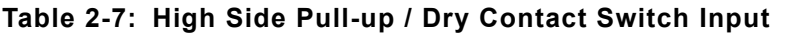

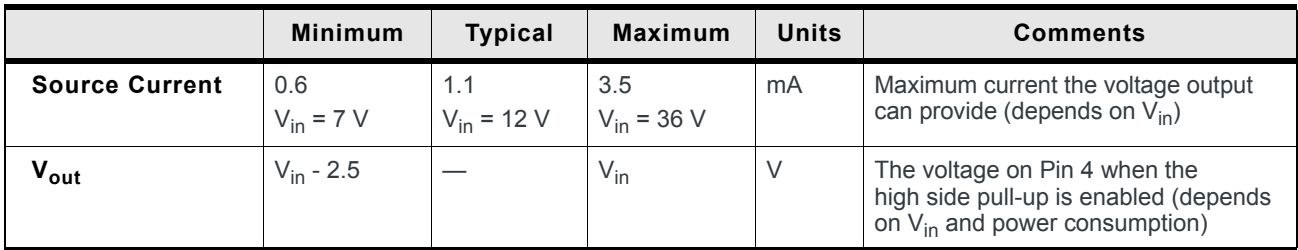

#### **Analog Input**

You can use the green wire to connect Pin 4 to an analog sensor. As an analog input (voltage sensing pin), the router monitors voltage changes in small increments. This allows you to monitor equipment that reports status as an analog voltage.

Pin 4 detects inputs of 0.5–36 V referenced to ground. When used with a sensor to transform values into voltages, the pin can monitor measurements such as temperatures, sensors, or input voltage.

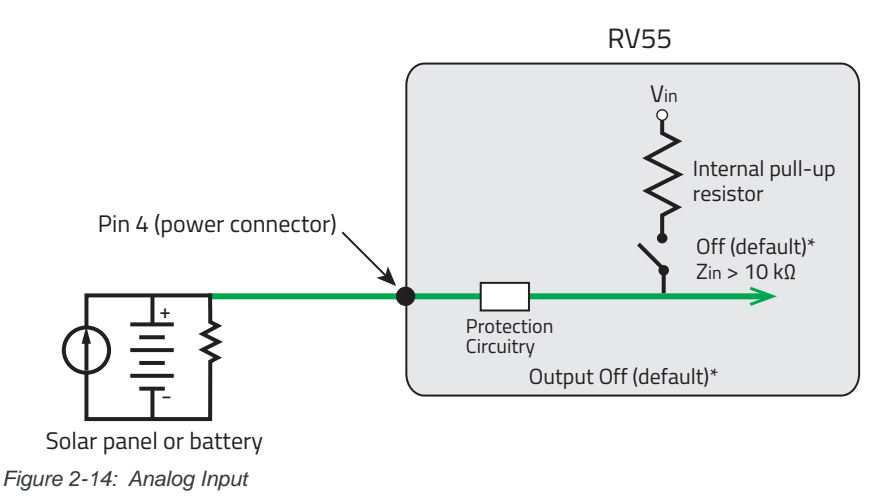

#### <span id="page-31-1"></span><span id="page-31-0"></span>**Table 2-8: Analog Input**

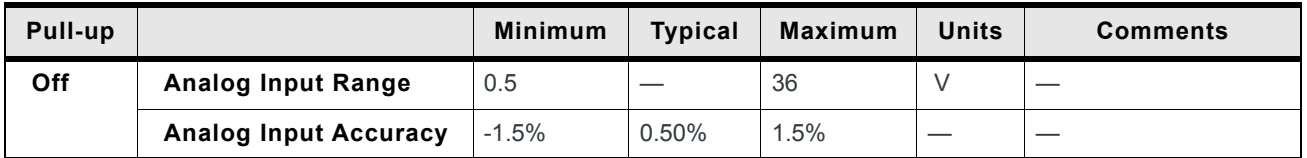

Data sampling is handled by a dedicated microprocessor. In order to filter noisy signals, twenty measurements are taken over a 250 ms interval and they are averaged to generate a sample. If the change since the last sample is significant, a notification is sent to the CPU for updating the current value displayed in the user interface and for use by Events Reporting.

Changes are considered significant if the change is 150 mV or more. If there has not been a significant change to the parameter being monitored, the CPU reads a sample every 2.5 minutes, which detects small changes.

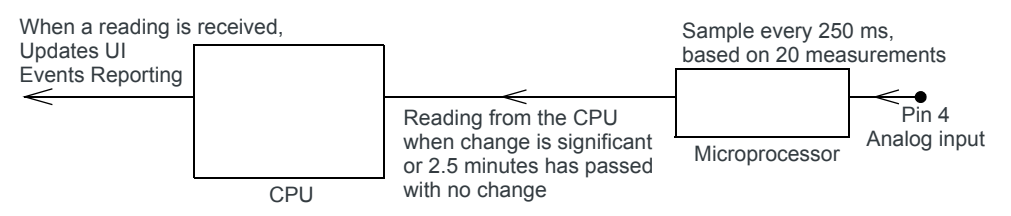

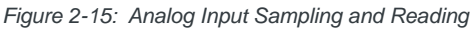

*Note: The same method is used to sample the input voltage and the internal board temperature for Events Reporting. The significant changes are 300 mV for the input voltage and 1 ºC for the board temperature.* 

#### **Low Side Current Sink Output**

You can use Pin 4 as a low side current sink, for example, to drive a relay.

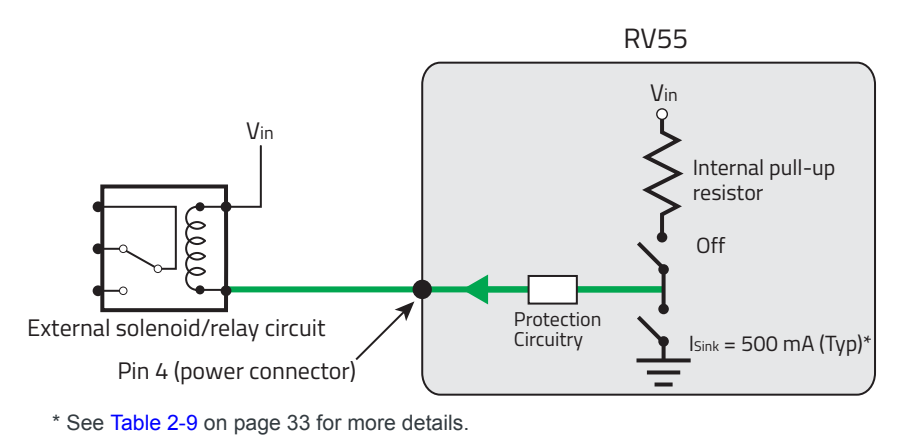

<span id="page-32-1"></span>*Figure 2-16: Low Side Current Sink*

<span id="page-32-0"></span>**Table 2-9: Low Side Current Sink**

| Pull-up | <b>State</b> | <b>Minimum</b> | <b>Typical</b> | <b>Maximum</b> | <b>Units</b> | <b>Comments</b>                                                                          |
|---------|--------------|----------------|----------------|----------------|--------------|------------------------------------------------------------------------------------------|
| Off     | On           | 250            | 500            | 1000           | mA           | $L$ Typical = 25 $^{\circ}$ C<br>$I$ Min = 70 $^{\circ}$ C<br>$1$ Max = -40 $^{\circ}$ C |
| Off     | Off          |                | U              |                | mA           | $Vir = 12$                                                                               |

*Note: The router protection circuitry has a high-impedance (~125 k) path to ground. If Pin 4 is connected to 12 V, there will be a small current flow (~100 µA) into Pin 4 during bootup. This flow is countered when the internal pull-up resistor (10 k) becomes active after bootup. Depending on your application, you may need to install an external pull-up resistor (10 k) in order to nullify the small input current flow for the first 30 seconds during bootup.*

#### **Digital Output/Open Drain**

You can use Pin 4 as an open drain to drive an external digital input

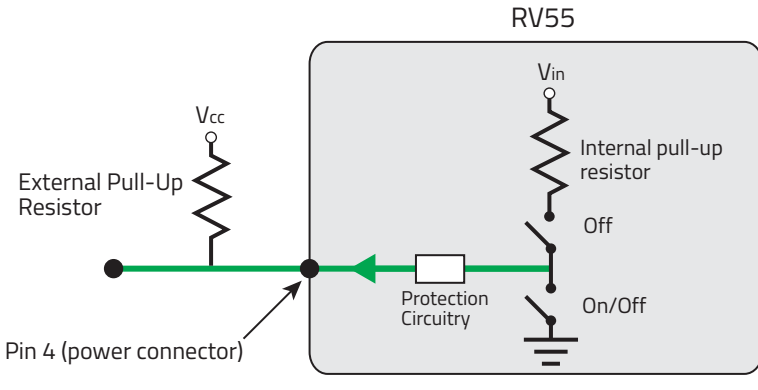

<span id="page-33-2"></span>*Figure 2-17: Digital Output/Open Drain*

<span id="page-33-1"></span>**Table 2-10: Digital Output / Open Drain**

| Pull-up | <b>State</b>      | <b>Minimum</b> | <b>Typical</b>           | <b>Maximum</b> | <b>Units</b> | <b>Comments</b>  |
|---------|-------------------|----------------|--------------------------|----------------|--------------|------------------|
| Off     | Off               | Open Circuit   | $\overline{\phantom{a}}$ |                |              |                  |
|         | <b>Active Low</b> |                |                          | 0.5            |              | 5 mA, $\leq$ 5 V |

# <span id="page-33-0"></span>**Step 6—Check the Router Operation**

- **1.** When power is supplied to the AirLink RV55 router, it powers up automatically, as indicated by the flashing LEDs. If it does not turn on, ensure that the:
	- **·** Power connector is plugged in and supplying voltage between 7–36 V.

*Note: Although the RV55 router operates in the range 7–36 V, low voltage standby mode is enabled by default, so in order to avoid the router powering into standby mode, ensure that it is supplied with more than 9 V at startup. (If desired, you can change the low voltage standby settings once the router is operational.) If the Power LED is red, the router is in standby mode.*

**·** Ignition Sense (pin 3) is connected to the battery or power source (see [Step 5—](#page-22-0) [Connect the Power on page 23](#page-22-0) for details)

# <span id="page-34-1"></span><span id="page-34-0"></span>**LED Behavior**

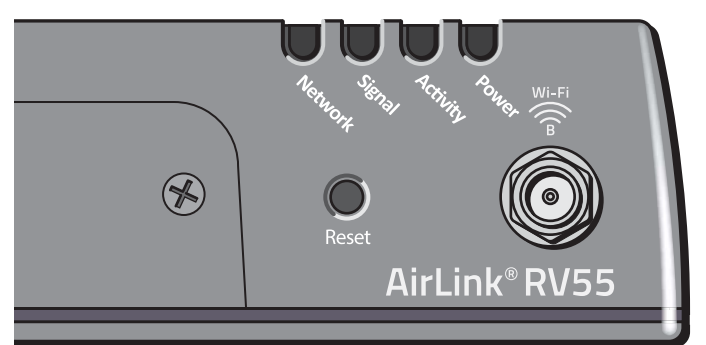

*Figure 2-18: LED location*

#### **Table 2-11: LED Behavior**

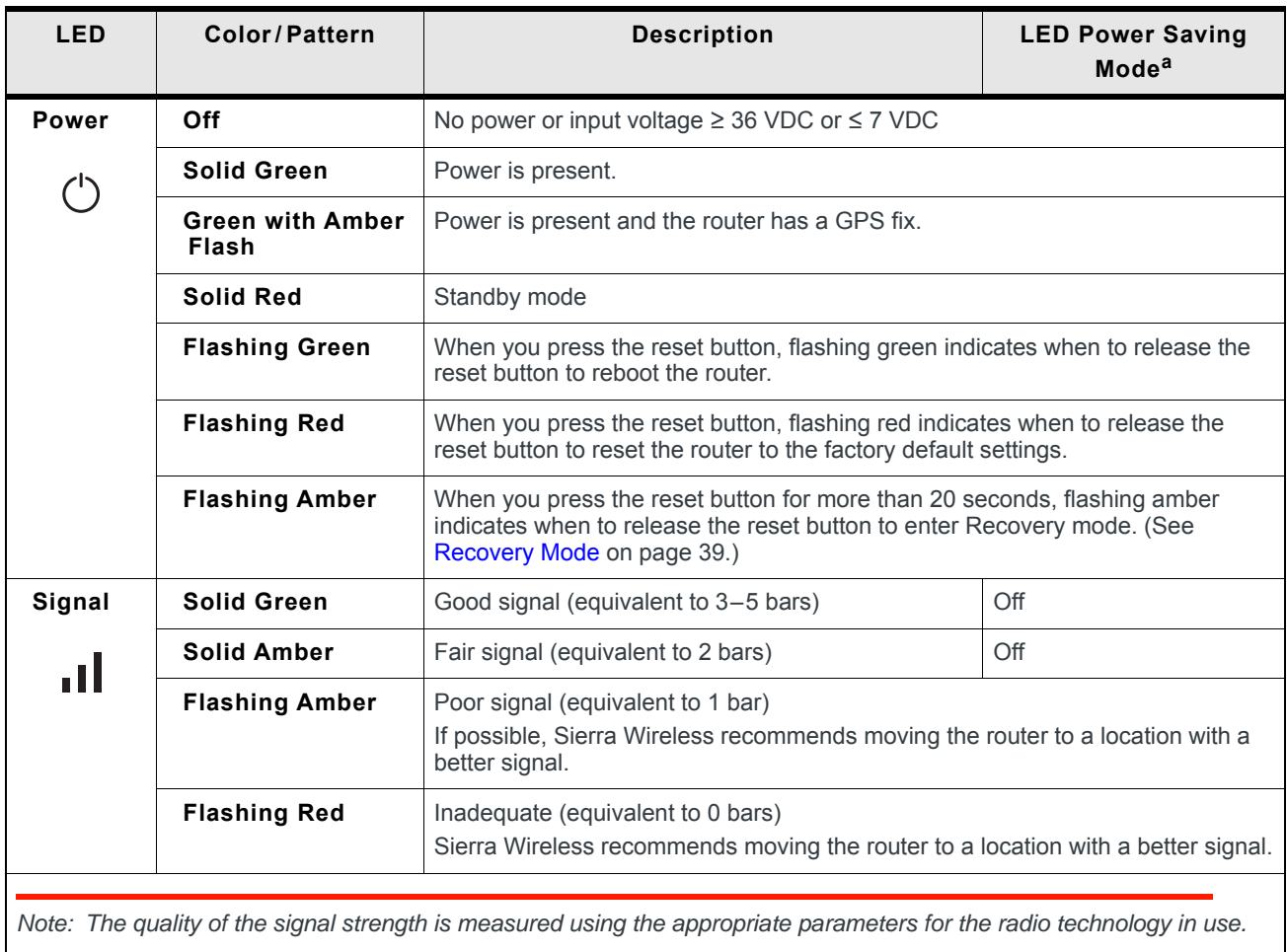

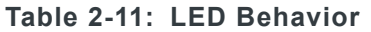

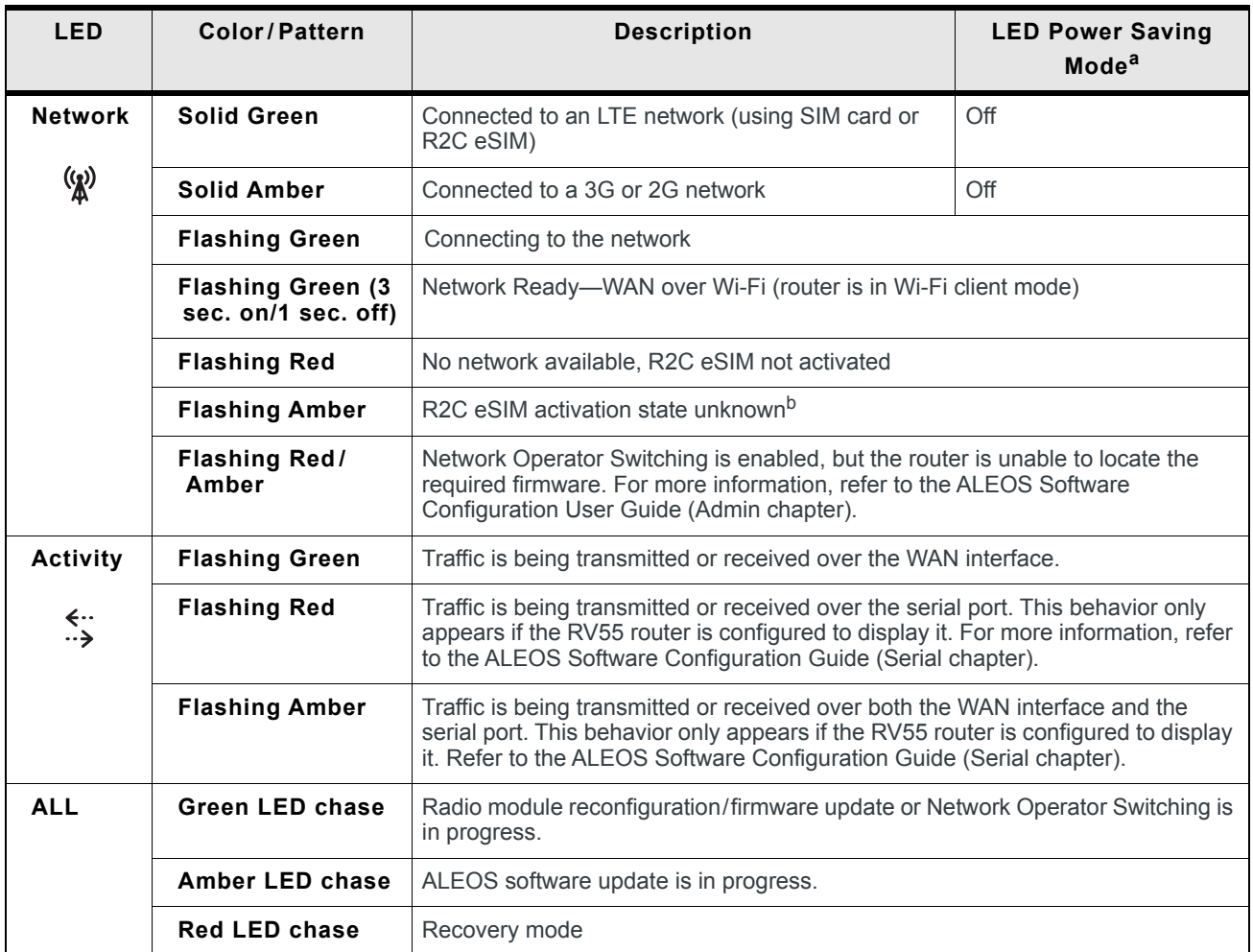

a. To configure LED Power Saving Mode, refer to the ALEOS Software Configuration User Guide (Services chapter).

b. May result from ALMS not reporting the R2C eSIM activation state (the RV55, the eSIM, and ALMS have not synchronized after device registration or a device reset), or status reports from ALMS have been disabled. Network or server issues may also result in an unknown activation state.

# <span id="page-35-0"></span>**Ethernet LEDs**

The Ethernet connector has two LEDs that indicate speed and activity. When looking into the connector:

- **•** Activity—The right LED is solid amber when a link is present and flashing amber when there is activity.
- **•** Connection Speed—The left LED indicates the Ethernet connection speed:
	- **·** Solid Green—1000 Mbps
	- **·** Solid Amber—100 Mbps
	- **·** Off—10 Mbps
### **Step 7—Startup and Software Configuration**

You can configure the ALEOS software on the RV55 router using:

- **•** [ACEmanager](#page-36-0) (browser-based application)
- **•** [AirLink Management Service](#page-36-1) (cloud-based application)
- **•** [AirLink Mobility Manager](#page-37-0) (AMM)
- **•** [AT Commands](#page-37-1)

#### <span id="page-36-0"></span>**Configuring with ACEmanager**

To access ACEmanager:

- **1.** Connect a laptop to the router with an Ethernet cable.
- **2.** Launch your web browser and go to:
	- **· https://192.168.13.31:9443** (ALEOS 4.14.0 and later)
	- **· http://192.168.13.31:9191** (ALEOS 4.13.0 or previous)

*Note: It takes the router 2–3 minutes to respond after power up.*

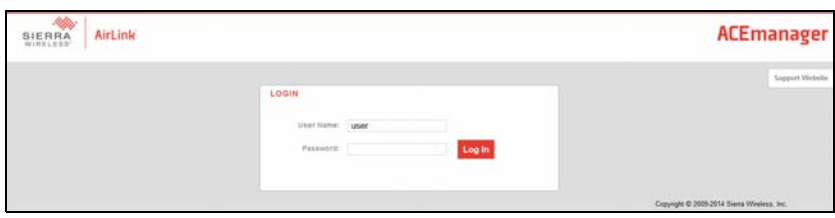

*Figure 2-19: ACEmanager login window*

**3.** Enter the default password (printed on the device label) and click Log In.

*Note: For system security, ensure that you change the default password as soon as possible.*

**4.** Refer to the ALEOS Software Configuration User Guide for information on how to use ACEmanager to configure your RV55 router.

#### <span id="page-36-1"></span>**Configuring with AirLink Management Service**

AirLink Management Service (ALMS) allows remote management of all your routers from one user interface.

Some of its features include:

- **•** Centralized, remote monitoring for all your AirLink routers and gateways
- **•** Continuous status monitoring of important health data such as signal strength
- **•** Location monitoring, including world map views
- **•** Complete ALEOS reporting and configuration, including historical views of ALEOS information
- **•** Configure individual routers and gateways or use templates to perform batch configurations of your AirLink devices
- **•** Single click over-the-air firmware updates to all your routers and gateways
- **•** Compatible with all carriers or mobile network operators

To get started, contact your Sierra Wireless Partner or visit [www.sierrawireless.com/](http://www.sierrawireless.com/ALMS) [ALMS](http://www.sierrawireless.com/ALMS)

## <span id="page-37-0"></span>**Configuring with AMM**

AirLink Mobility Manager (AMM) is a Network Management solution that provides a consolidated view of the entire vehicle fleet and enables simplified management, control and monitoring of connected AirLink routers. AMM is a licensed, unified software platform deployed in the enterprise data center. It enables:

- **•** Mobile network and asset management
- **•** Over-the-air registration, configuration and software updates
- **•** Consolidated network view of an entire fleet, in-field applications and mobile assets, using a virtual dashboard to monitor, report, manage, and troubleshoot all mobile resources as required.

If you require a network management solution deployed in your data center, contact your Sierra Wireless sales representative for a demonstration of AMM capabilities.

#### <span id="page-37-1"></span>**Configuring with AT Commands**

For a complete list of AT commands, refer to the ALEOS Software Configuration User Guide.

### **Reboot the RV55 Router**

To reboot the RV55 router, use one of the following methods:

- **•** On the router, press the Reset button for 1–5 seconds. (Release the button when the Power LED flashes green.)
- **•** In ACEmanager, click the Reboot button on the toolbar.

## **Reset the RV55 Router to Factory Default Settings**

To reset the router to the factory default settings:

- **•** On the router, press the Reset button for more than 5 seconds. (Release the button when the Power LED flashes red.)
	- Once the LEDs resume their normal operating behavior, the reset is complete.
- **•** In ACEmanager, go to Admin > Advanced and click the Reset to Factory Default button.

**Tip:** *In ACEmanager, you can configure the RV55 router to preserve mobile network authentication settings such as the network ID, network password, custom APNs, Primary SIM, and Mobile Network Operator firmware when the router is reset to the factory default settings. For more details, refer to the ALEOS Software Configuration User Guide (Admin chapter).*

### **Recovery Mode**

If the router fails to boot properly, it automatically enters recovery mode, or, if the router is unresponsive to ACEmanager input and AT commands, you can manually put the router into recovery mode.

Recovery mode enables you to update the ALEOS software and return the router to working order. (For details, refer to the ALEOS Software Configuration User Guide— Configuring your router chapter.)

To enter Recovery mode manually:

**•** On the router, press the Reset button for more than 20 seconds. (Release the button when the Power LED flashes amber.)

To recover the router:

**•** Update ALEOS using the Recovery mode interface. Once the new ALEOS version is successfully uploaded and installed, the router reboots and exits recovery mode. When the process is complete, the ACEmanager login screen appears.

*Note: After the recovery, you need to reload the radio module firmware store and templates.*

To exit Recovery mode, if it has been inadvertently entered, do one of the following:

- **•** Press the reset button on the router to reboot it.
- **•** Click the Reboot button on the Recovery screen.
- **•** Wait 10 minutes. If no action is taken within 10 minutes of the device entering Recovery mode (for example, if the Recovery screen has not been loaded by the web browser), it automatically reboots and exits Recovery mode.

For more information, refer to the ALEOS Software Configuration User Guide (Configuring your router chapter).

# **3: Specifications at a Glance**

This chapter provides the specifications for the RV55 router.

### **Certification and Interoperability**

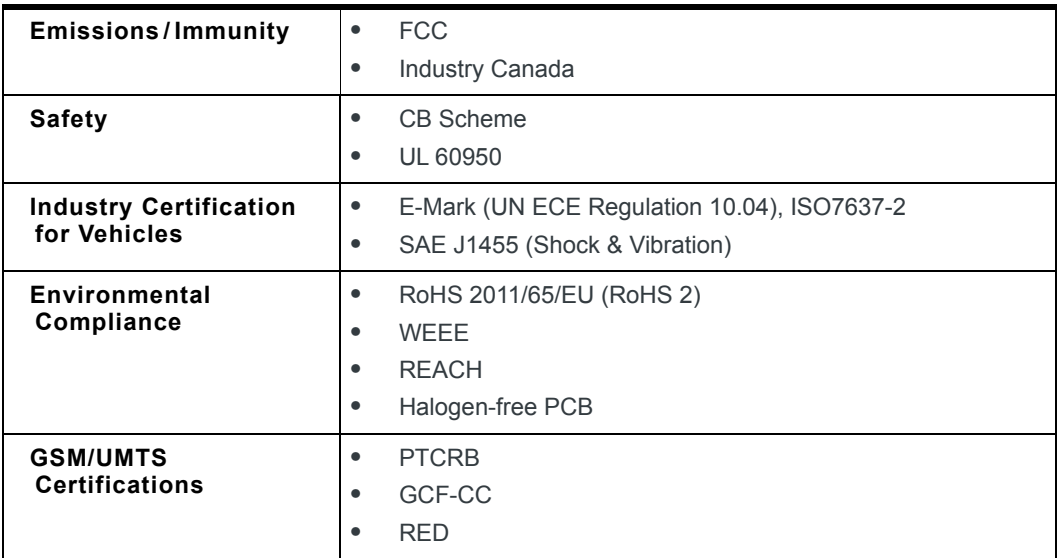

### **Environmental Testing**

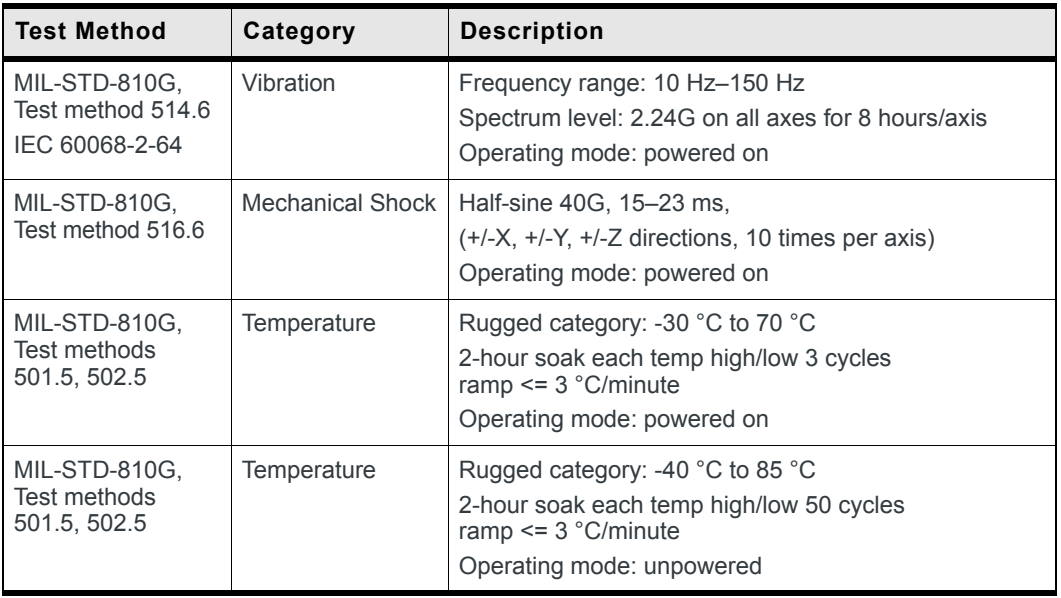

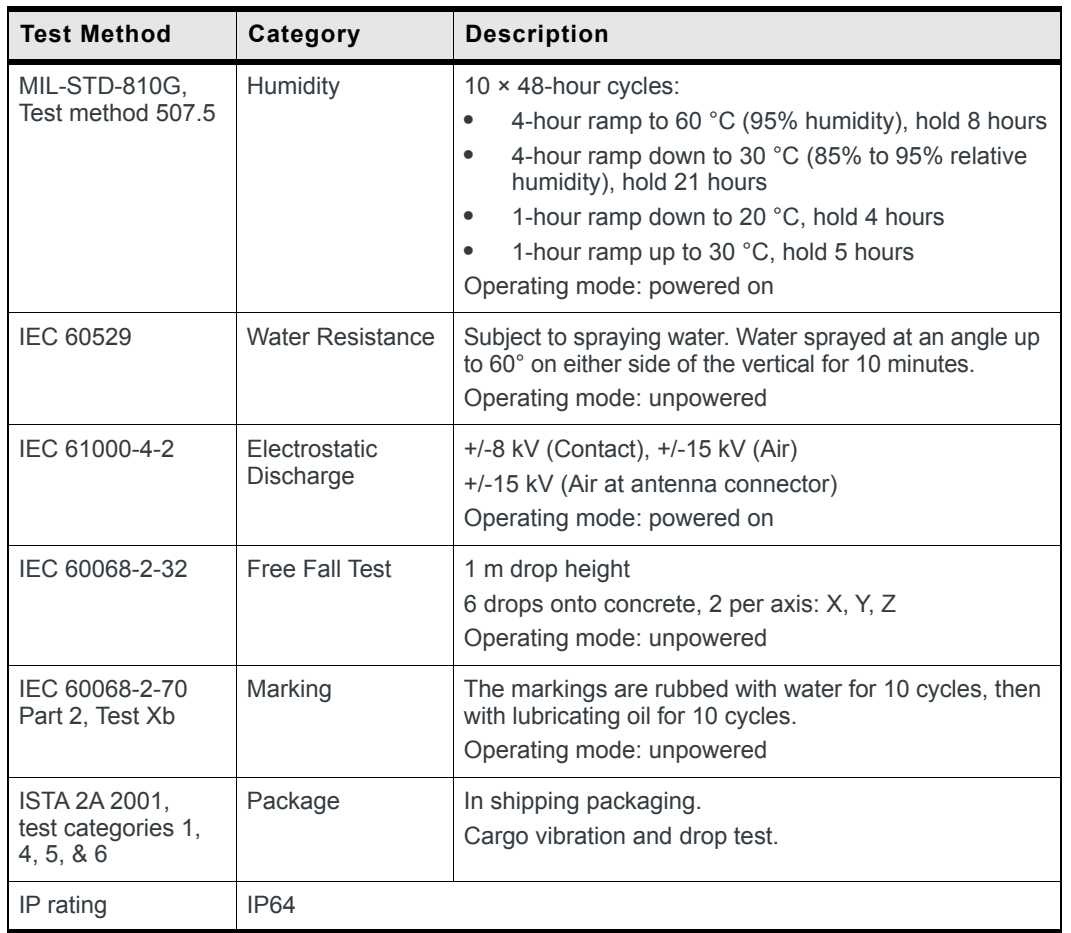

## **Reliability Specifications**

The RV55 router has an MTBF (Ground Benign, 25°C) as follows:

- **•** RV55 North America: 878875 hours (100.2 years)
- **•** RV55 International: 933291 hours (106.4 years)
- **•** RV55 North America and EMEA: 1413853 hours (161.4 years)
- **•** RV55 Asia Pacific: 1605817 hours (183.3 years)

MTBF calculations are performed per:

**•** Telcordia "Reliability Prediction Procedure for Electronic Equipment" document number SR-332, Method I, Issue 3

### **Included Radio Module Firmware**

For carrier certification, please see the Tech Spec at [sierrawireless.com](https://www.sierrawireless.com/products-and-solutions/routers-gateways/rv55/).

RV55 LTE NA:

- **•** Sierra (default)
- **•** Generic
- **•** AT&T
- **•** Verizon

RV55 LTE EMEA:

- **•** Sierra(default)
- **•** Generic

RV55 LTE-A Pro NA:

- **•** Generic (default)
- **•** AT&T (FirstNet with Carrier Aggregation)
- **•** Sprint
- **•** Verizon
- **•** Sierra
- **•** Bell

RV55 LTE-A Pro Global:

- **•** Generic (default)
- **•** Telstra
- **•** Sierra

RV55 LTE-M/NB-IoT Global:

- **•** Generic (default)
- **•** AT&T
- **•** Verizon
- **•** Sierra

## **Host Interfaces**

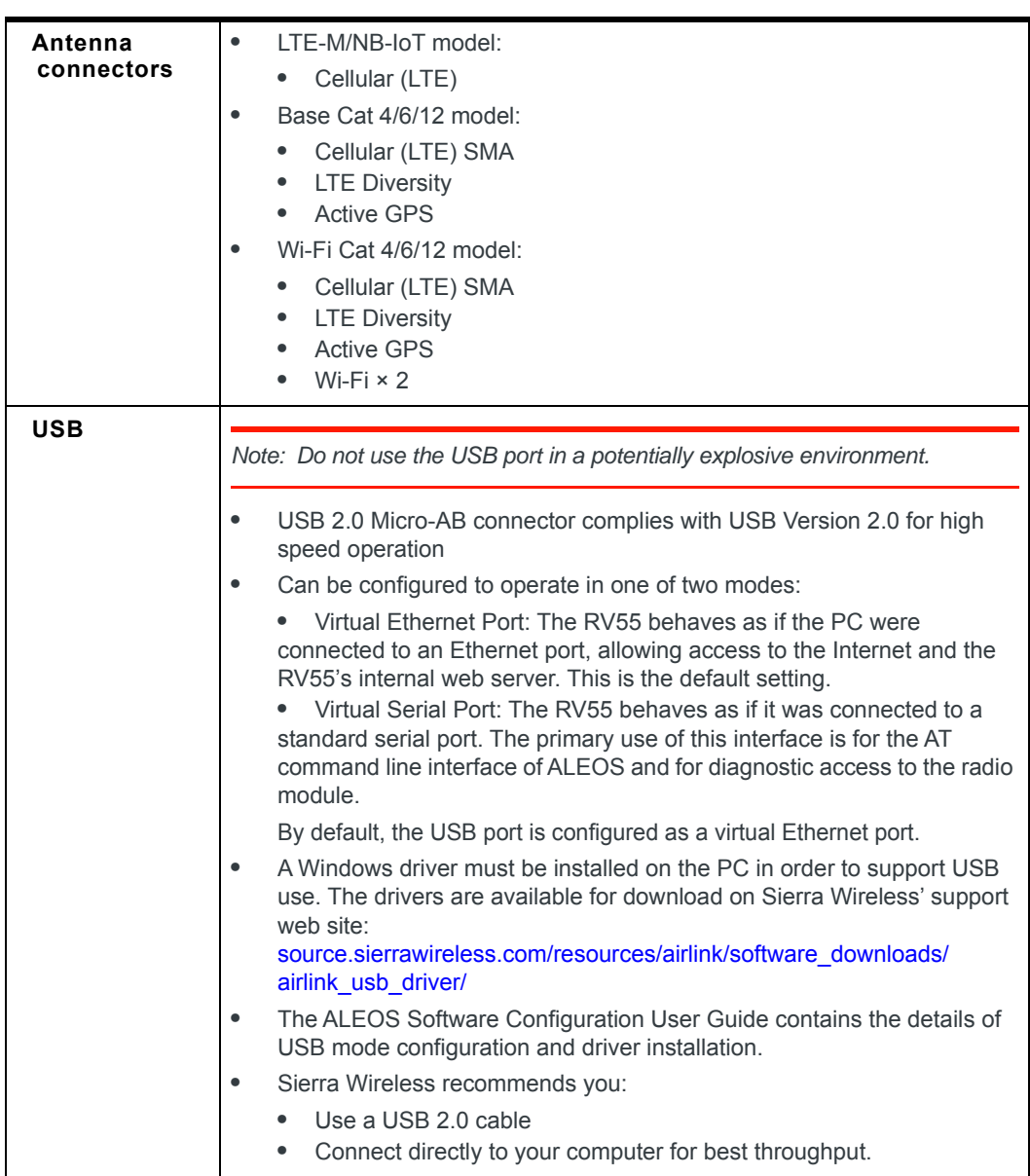

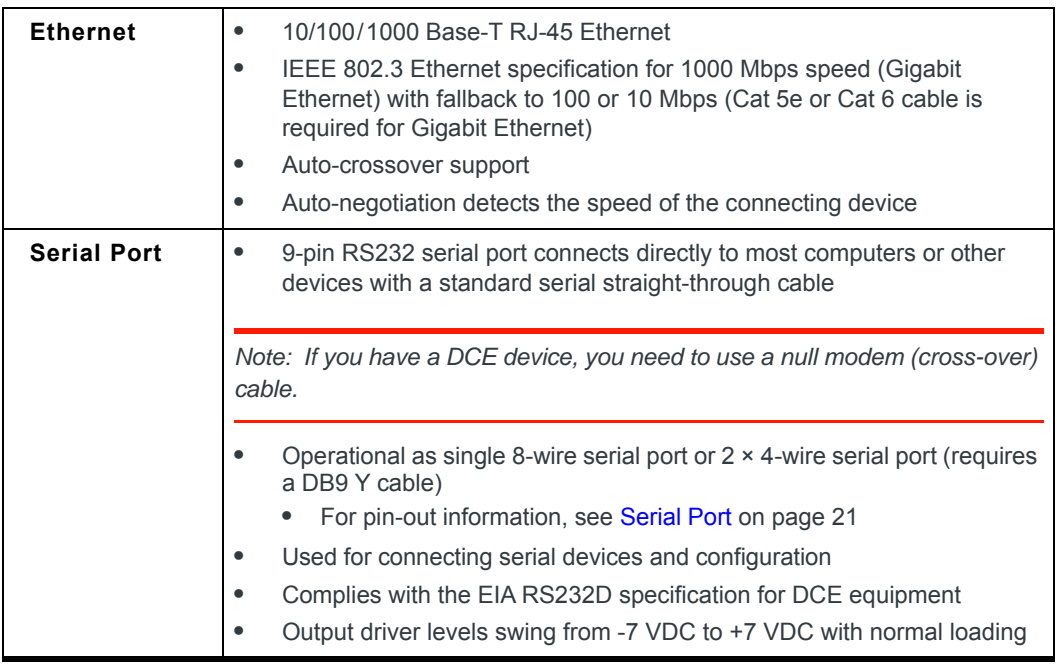

## **SIM Card Interface**

- **•** The RV55 has two 6-pin SIM sockets for a mini-SIM (2FF) SIM cards, operated at 1.8 V/3.3 V.
- **•** This interface is compliant with the applicable 3GPP standards for USIM.

## **Operating Voltage**

By default, the router is configured to enter Standby mode at 9 V. If you want to operate the router at less than 9 volts, power it on using at least 9 V, launch ACEmanager, go to Services > Power Management and adjust the Standby mode settings.

The maximum ripple voltage to guarantee analog input accuracy must be 100 mVpp.

#### **Power Specifications**

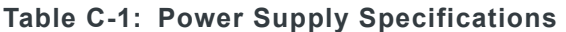

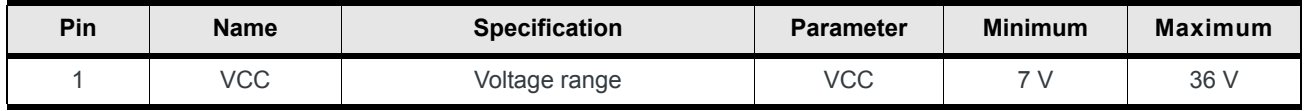

#### **Table C-2: Ignition Sense Specifications**

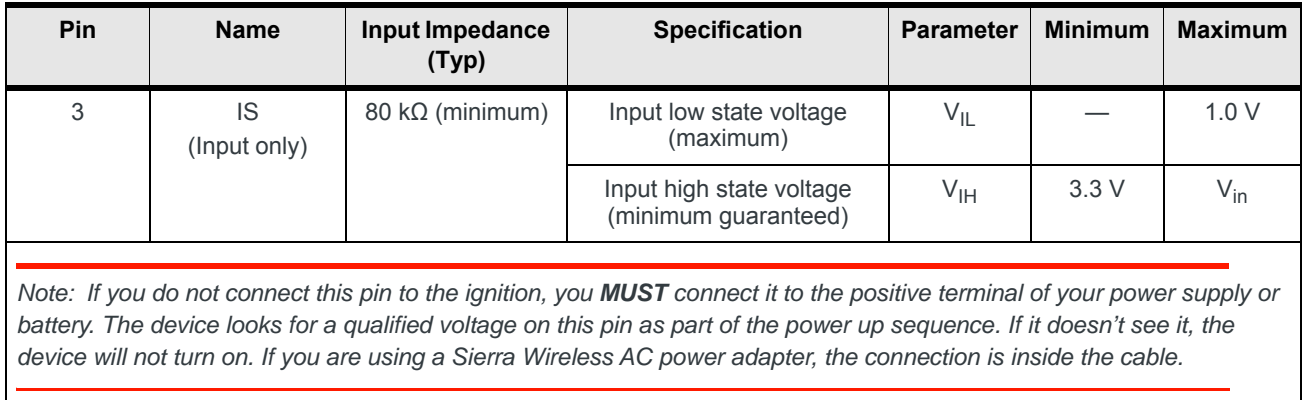

## **GNSS Technology**

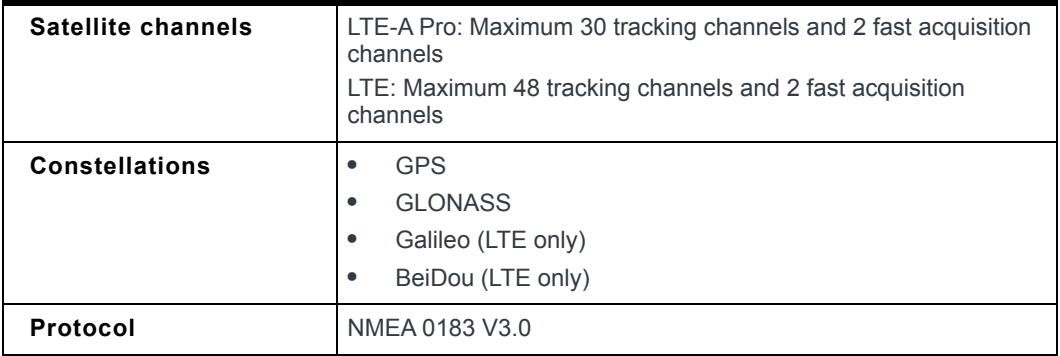

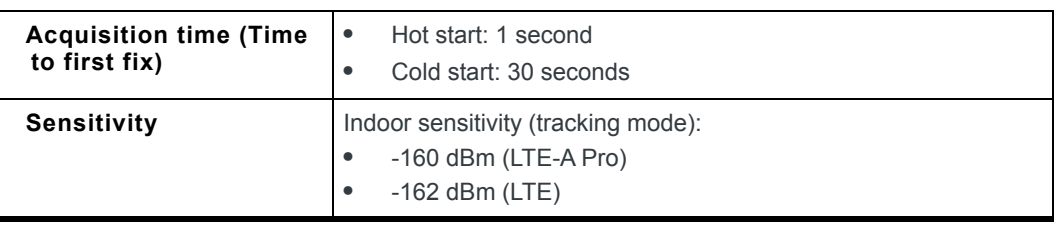

#### **Table 3-3: GNSS DC Bias Voltage**

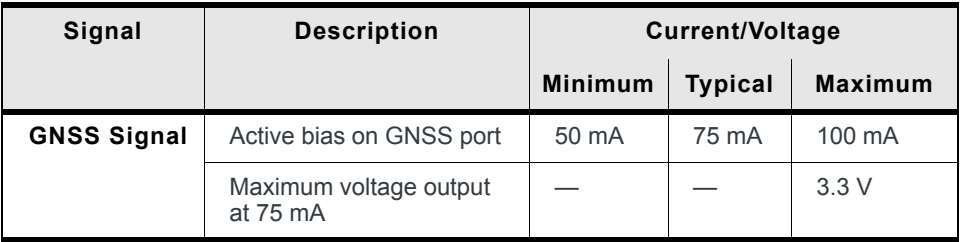

#### **GNSS Bands supported**

#### <span id="page-45-1"></span>**Table 3-4: RV55 LTE-A Pro GNSS Bands Supported**

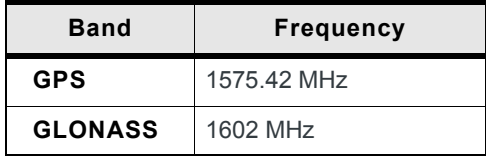

<span id="page-45-0"></span>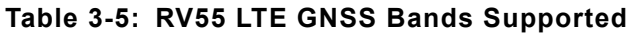

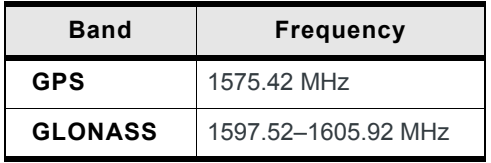

## **Protocols**

- **•** Network: TCP/IP, UDP/IP, DNS
- **•** Routing: NAT, Host Port Routing, DHCP, PPPoE, VLAN, VRRP, Reliable Static Route
- **•** Applications: SMS, Telnet/SSH, Reverse Telnet, SMTP, SNMP, SNTP
- **•** Serial: TCP/UDP PAD mode, Modbus (ASCII, RTU, Variable), PPP
- **•** GNSS: NMEA 0183 V3.0, TAIP, RAP, Xora

### **Wi-Fi Performance**

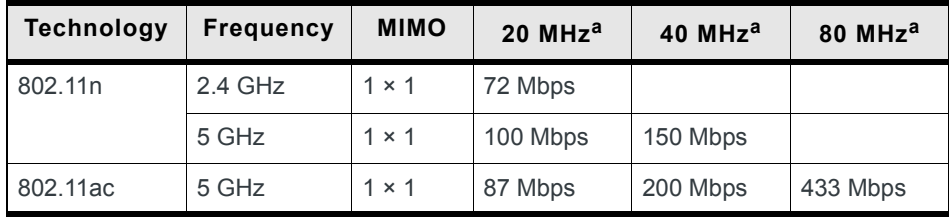

a. Theoretical maximum performance. Actual data rates vary.

## **Wi-Fi Channels Supported**

*Note: By default, ALEOS enables all supported Wi-Fi channels. You can set the number of enabled Wi-Fi channels in ACEmanager or ALMS using the Wi-Fi Country Code setting. The default Country Code is United States. All other Country Code settings configure a subset of channels; they do not enable channels beyond those available in the default setting.*

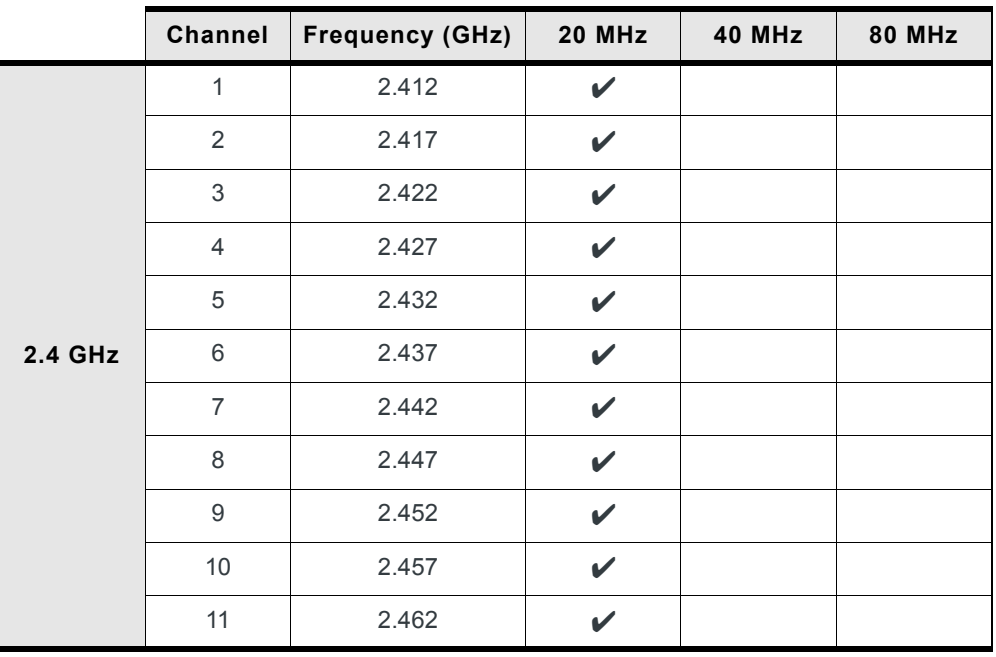

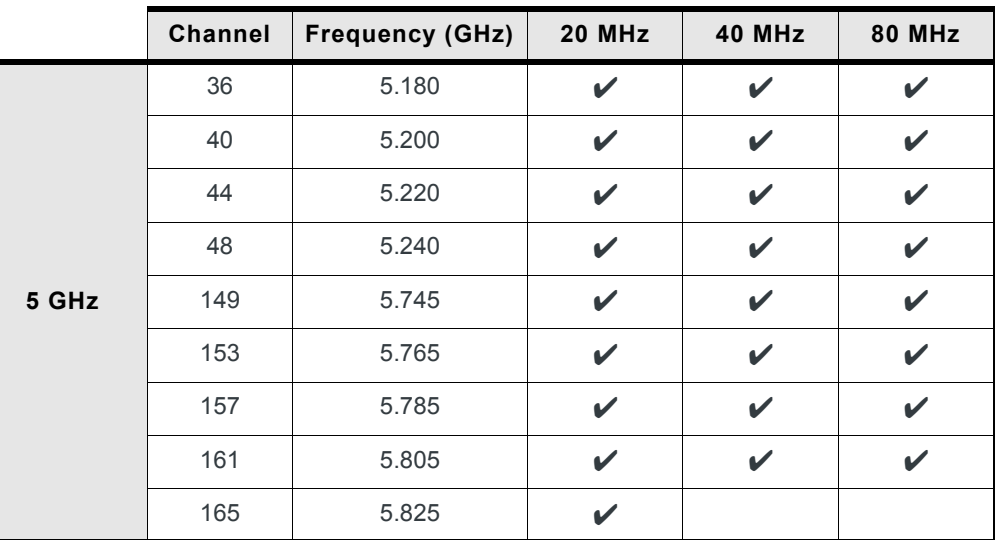

### **Wi-Fi Antenna Gain**

The AirLink RV55 is compliant with the RF exposure requirements at 20 cm separation distance specified in EN 62311:2008 and 1999/519/EC for mobile exposure conditions, provided the maximum antenna gain does not exceed the limits given in the table below.

**Table 3-6: Maximum Wi-Fi Antenna Gain**

| <b>Frequency Band</b> | <b>Maximum Antenna Gain</b> |  |  |
|-----------------------|-----------------------------|--|--|
| 2.4 GHz               | 3.25 dBi                    |  |  |
| 5 GHz                 | 5 dBi                       |  |  |

## **Radio Frequency Bands**

Use the following table as a guide to the radio frequencies and transmit power supported by the RV55 radio modules.

To determine which radio module your router has, refer to the label on the bottom of the router, or in ACEmanager, go to Status > About, and check the Radio Module Type field.

|                                                        | <b>RV55 LTE-A Pro</b> |                | <b>RV55 LTE</b>   |                   | <b>RV55 LPWA</b>  |
|--------------------------------------------------------|-----------------------|----------------|-------------------|-------------------|-------------------|
| <b>Radio Module</b>                                    | EM7511                | EM7565         | WP7610            | WP7607            | WP7702            |
| <b>Radio Frequency Bands</b>                           | Table 3-7             | Table 3-9      | <b>Table 3-15</b> | <b>Table 3-13</b> | <b>Table 3-11</b> |
| <b>Radio Module Transmit Power</b>                     | Table 3-8             | Table 3-1<br>0 | <b>Table 3-16</b> | Table 3-14        | <b>Table 3-12</b> |
| <b>GNSS Technology/</b><br><b>GNSS Bands Supported</b> | Table 3-4             |                | Table 3-5         |                   | n/a               |

<span id="page-48-0"></span>**Table 3-7: RV55 LTE-A Pro Radio Module EM7511 North America**

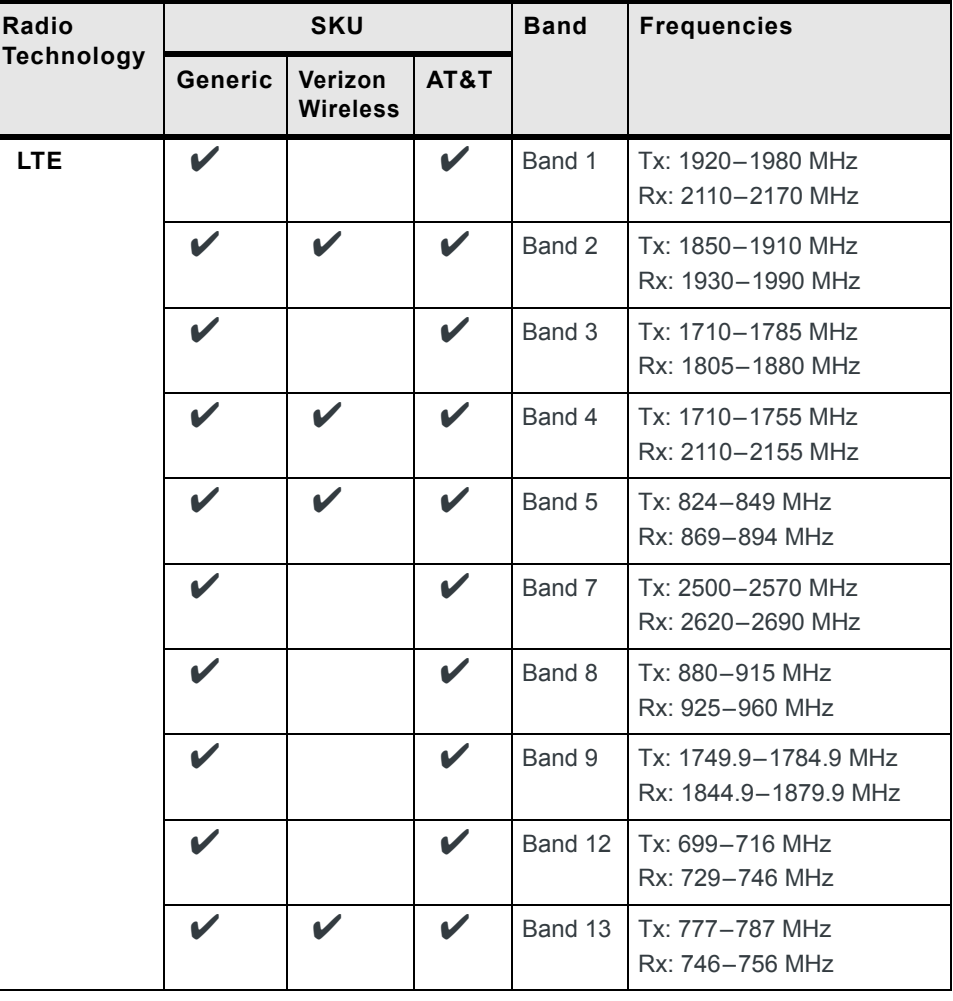

| Radio<br><b>Technology</b> |         | <b>SKU</b>                 |      | <b>Band</b> | <b>Frequencies</b>                     |
|----------------------------|---------|----------------------------|------|-------------|----------------------------------------|
|                            | Generic | Verizon<br><b>Wireless</b> | AT&T |             |                                        |
|                            |         |                            | V    | Band 14     | Tx: 788-798 MHz<br>Rx: 758-768 MHz     |
|                            |         |                            | V    | Band 18     | Tx: 815-830 MHz<br>Rx: 860-875 MHz     |
|                            |         |                            | V    | Band 19     | Tx: 830-845 MHz<br>Rx: 875-890 MHz     |
|                            |         |                            | V    | Band 20     | Tx: 832-862 MHz<br>Rx: 791-821 MHz     |
|                            |         |                            | V    | Band 26     | Tx: 814-849 MHz<br>Rx: 859-894 MHz     |
|                            |         |                            | V    | Band 29     | Tx: n/a<br>Rx: 717-728 MHz             |
|                            |         |                            |      | Band 30     | Tx: n/a<br>Rx: 2350-2360 MHz           |
|                            |         |                            | V    | Band 32     | Tx: n/a<br>Rx: 1452-1496 MHz           |
|                            | V       |                            | V    | Band 41     | 2496-2690 MHz (TDD)                    |
|                            |         |                            | V    | Band 42     | 3400-3600 MHz (TDD)                    |
|                            |         |                            | V    | Band 43     | 3600-3800 MHz (TDD)                    |
|                            | V       |                            | V    | Band 46     | 5150-5925 MHz (TDD)                    |
|                            | V       |                            | V    | Band 48     | 3550-3700 MHz (TDD)                    |
|                            |         |                            | V    | Band 66     | Tx: 1710-1780 MHz                      |
| <b>HSPA</b>                |         |                            | V    | Band 1      | Tx: 1920-1980 MHz<br>Rx: 2110-2170 MHz |
|                            |         |                            |      | Band 2      | Tx: 1850-1910 MHz<br>Rx: 1930-1990 MHz |
|                            |         |                            | V    | Band 4      | Tx: 1710-1755 MHz<br>Rx: 2110-2155 MHz |
|                            | V       | V                          | V    | Band 5      | Tx: 824-849 MHz<br>Rx: 869-894 MHz     |
|                            |         |                            |      | Band 6      | Tx: 830-840 MHz<br>Rx: 875-885 MHz     |
|                            |         |                            | V    | Band 8      | Tx: 880-915 MHz<br>Rx: 925-960 MHz     |

**Table 3-7: RV55 LTE-A Pro Radio Module EM7511 North America (Continued)**

| Radio<br><b>SKU</b> |         |                            | <b>Band</b> | <b>Frequencies</b> |                                                |
|---------------------|---------|----------------------------|-------------|--------------------|------------------------------------------------|
| <b>Technology</b>   | Generic | Verizon<br><b>Wireless</b> | AT&T        |                    |                                                |
|                     |         |                            | V           | Band 9             | Tx: 1749.9-1784.9 MHz<br>Rx: 1844.9-1879.9 MHz |
|                     |         |                            | V           | Band 19            | Tx: 830-845 MHz<br>Rx: 875-890 MHz             |

**Table 3-7: RV55 LTE-A Pro Radio Module EM7511 North America (Continued)**

#### <span id="page-50-0"></span>**Table 3-8: Radio Module EM7511 Conducted Transmit Power**

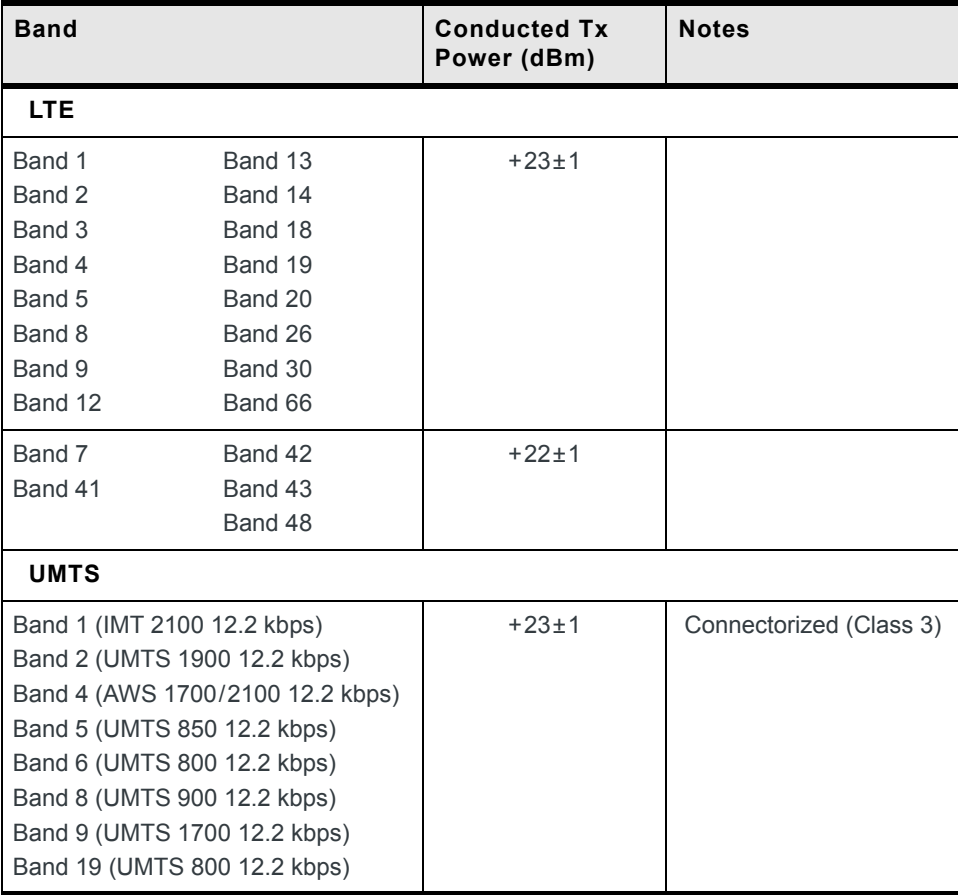

| Radio Technology | <b>SKU</b> | <b>Band</b> | <b>Frequencies</b>                             |
|------------------|------------|-------------|------------------------------------------------|
|                  | Generic    |             |                                                |
| <b>LTE</b>       | V          | Band 1      | Tx: 1920-1980 MHz<br>Rx: 2110-2170 MHz         |
|                  |            | Band 2      | Tx: 1850-1910 MHz<br>Rx: 1930-1990 MHz         |
|                  |            | Band 3      | Tx: 1710-1785 MHz<br>Rx: 1805-1880 MHz         |
|                  |            | Band 4      | Tx: 1710-1755 MHz<br>Rx: 2110-2155 MHz         |
|                  |            | Band 5      | Tx: 824-849 MHz<br>Rx: 869-894 MHz             |
|                  |            | Band 7      | Tx: 2500-2570 MHz<br>Rx: 2620-2690 MHz         |
|                  |            | Band 8      | Tx: 880-915 MHz<br>Rx: 925-960 MHz             |
|                  |            | Band 9      | Tx: 1749.9-1784.9 MHz<br>Rx: 1844.9-1879.9 MHz |
|                  |            | Band 12     | Tx: 699-716 MHz<br>Rx: 729-746 MHz             |
|                  |            | Band 13     | Tx: 777-787 MHz<br>Rx: 746-756 MHz             |
|                  |            | Band 18     | Tx: 815-830 MHz<br>Rx: 860-875 MHz             |
|                  |            | Band 19     | Tx: 830-845 MHz<br>Rx: 875-890 MHz             |
|                  |            | Band 20     | Tx: 832-862 MHz<br>Rx: 791-821 MHz             |
|                  |            | Band 26     | Tx: 814-849 MHz<br>Rx: 859-894 MHz             |
|                  |            | Band 28     | Tx: 703-748 MHz<br>Rx: 758-803 MHz             |
|                  |            | Band 29     | Tx: n/a<br>Rx: 717-728 MHz                     |
|                  |            | Band 30     | Tx: n/a<br>Rx: 2350-2360 MHz                   |

<span id="page-51-0"></span>**Table 3-9: RV55 LTE-A Pro Radio Module EM7565 Global**

| <b>Radio Technology</b> | <b>SKU</b>  | <b>Band</b> | <b>Frequencies</b>                             |
|-------------------------|-------------|-------------|------------------------------------------------|
|                         | Generic     |             |                                                |
|                         | V           | Band 32     | Tx: n/a<br>Rx: 1452-1496 MHz                   |
|                         | V           | Band 41     | 2496-2690 MHz (TDD)                            |
|                         |             | Band 42     | 3400-3600 MHz (TDD)                            |
|                         | V           | Band 43     | 3600-3800 MHz (TDD)                            |
|                         |             | Band 46     | n/a                                            |
|                         |             | Band 48     | 3550-3700 MHz (TDD)                            |
|                         | $\mathbf v$ | Band 66     | Tx: 1710-1780 MHz                              |
| <b>HSPA</b>             |             | Band 1      | Tx: 1920-1980 MHz<br>Rx: 2110-2170 MHz         |
|                         |             | Band 2      | Tx: 1850-1910 MHz<br>Rx: 1930-1990 MHz         |
|                         |             | Band 4      | Tx: 1710-1755 MHz<br>Rx: 2110-2155 MHz         |
|                         |             | Band 5      | Tx: 824-849 MHz<br>Rx: 869-894 MHz             |
|                         |             | Band 6      | Tx: 830-840 MHz<br>Rx: 875-885 MHz             |
|                         |             | Band 8      | Tx: 880-915 MHz<br>Rx: 925-960 MHz             |
|                         |             | Band 9      | Tx: 1749.9-1784.9 MHz<br>Rx: 1844.9-1879.9 MHz |
|                         |             | Band 19     | Tx: 830-845 MHz<br>Rx: 875-890 MHz             |

**Table 3-9: RV55 LTE-A Pro Radio Module EM7565 Global (Continued)**

| <b>Band</b>                  |                                  | <b>Conducted Tx</b><br>Power (dBm) | <b>Notes</b>            |
|------------------------------|----------------------------------|------------------------------------|-------------------------|
| <b>LTE</b>                   |                                  |                                    |                         |
| Band 1                       | Band 13                          | $+23+1$                            |                         |
| Band 2                       | Band 18                          |                                    |                         |
| Band 3                       | Band 19                          |                                    |                         |
| Band 4                       | Band 20                          |                                    |                         |
| Band 5                       | Band 26                          |                                    |                         |
| Band 8                       | Band 28                          |                                    |                         |
| Band 9                       | Band 30                          |                                    |                         |
| Band 12                      | Band 66                          |                                    |                         |
| Band 7                       | Band 42                          | $+22+1$                            |                         |
| Band 41                      | Band 43                          |                                    |                         |
|                              | Band 48                          |                                    |                         |
| <b>UMTS</b>                  |                                  |                                    |                         |
| Band 1 (IMT 2100 12.2 kbps)  |                                  | $+23+1$                            | Connectorized (Class 3) |
| Band 2 (UMTS 1900 12.2 kbps) |                                  |                                    |                         |
|                              | Band 4 (AWS 1700/2100 12.2 kbps) |                                    |                         |
| Band 5 (UMTS 850 12.2 kbps)  |                                  |                                    |                         |
| Band 6 (UMTS 800 12.2 kbps)  |                                  |                                    |                         |
| Band 8 (UMTS 900 12.2 kbps)  |                                  |                                    |                         |
| Band 9 (UMTS 1700 12.2 kbps) |                                  |                                    |                         |
| Band 19 (UMTS 800 12.2 kbps) |                                  |                                    |                         |

<span id="page-53-0"></span>**Table 3-10: Radio Module EM7565 Conducted Transmit Power**

| Radio             |         | <b>SKU</b> |      | <b>Band</b>          | <b>Frequencies</b>                     |
|-------------------|---------|------------|------|----------------------|----------------------------------------|
| <b>Technology</b> | Generic | Verizon    | AT&T |                      |                                        |
| <b>LTE</b>        |         |            |      | Band 1               | Tx: 1920-1980 MHz<br>Rx: 2110-2170 MHz |
|                   |         |            | V    | Band 2               | Tx: 1850-1910 MHz<br>Rx: 1930-1990 MHz |
|                   |         |            |      | Band 3               | Tx: 1710-1785 MHz<br>Rx: 1805-1880 MHz |
|                   |         | V          | V    | Band 4 <sup>a</sup>  | Tx: 1710-1755 MHz<br>Rx: 2110-2155 MHz |
|                   |         |            | V    | Band 5               | Tx: 824-849 MHz<br>Rx: 869-894 MHz     |
|                   |         |            |      | Band 8               | Tx: 880-915 MHz<br>Rx: 925-960 MHz     |
|                   |         |            | V    | Band 12              | Tx: 699-716 MHz<br>Rx: 729-746 MHz     |
|                   |         |            |      | Band 13              | Tx: 777-787 MHz<br>Rx: 746-756 MHz     |
|                   |         |            |      | Band 17 <sup>b</sup> | Tx: 704-716 MHz<br>Rx: 734-746 MHz     |
|                   |         |            |      | Band 18              | Tx: 815-830 MHz<br>Rx: 860-875 MHz     |
|                   |         |            |      | Band 19              | Tx: 830-845 MHz<br>Rx: 875-890 MHz     |
|                   |         |            |      | Band 20              | Tx: 832-862 MHz<br>Rx: 791-821 MHz     |
|                   | V       |            |      | Band 26              | Tx: 814-849 MHz                        |
|                   |         |            |      | Band 28              | Tx: 703-748 MHz                        |
| GSM/<br>GPRS/     |         |            |      | <b>Band 850</b>      | Tx: 824-849 MHz<br>Rx: 869-894 MHz     |
| <b>EDGE</b>       |         |            | V    | <b>Band 900</b>      | Tx: 880-915 MHz<br>Rx: 925-960 MHz     |
|                   |         |            | V    | <b>Band 1800</b>     | Tx: 1710-1785 MHz<br>Rx: 1805-1880 MHz |
|                   |         |            | V    | <b>Band 1900</b>     | Tx: 1850-1910 MHz<br>Rx: 1930-1990 MHz |

<span id="page-54-0"></span>**Table 3-11: RV55 Radio Module WP7702**

a. B4—CAT-M1 only

b. B17—NB-IoT only

| <b>Band</b>                                               | <b>Conducted</b><br>Tx Power (dBm) | <b>Notes</b>                        |
|-----------------------------------------------------------|------------------------------------|-------------------------------------|
| <b>LTE</b>                                                |                                    |                                     |
| Bands 1, 2, 3, 4, 5, 8, 12,<br>13, 17, 18, 19, 20, 26, 28 | $+23+1$                            |                                     |
| <b>GSM/GPRS/EDGE</b>                                      |                                    |                                     |
| <b>GSM 850</b>                                            | $+32+1$                            | GMSK mode (Class 4; 2 W, 33 dBm)    |
|                                                           | $+27+1$                            | 8PSK mode (Class E2; 0.5 W, 27 dBm) |
| E-GSM 900                                                 | $+32+1$                            | GMSK mode (Class 4; 2 W, 33 dBm)    |
|                                                           | $+27+1$                            | 8PSK mode (Class E2; 0.5 W, 27 dBm) |
| <b>DCS 1800</b>                                           | $+29+1$                            | GMSK mode (Class 1; 1 W, 30 dBm)    |
|                                                           | $+26+1$                            | 8PSK mode (Class E2; 0.4 W, 26 dBm) |
| <b>PCS 1900</b>                                           | $+29+1$                            | GMSK mode (Class 1; 1 W, 30 dBm)    |
|                                                           | $+26+1$                            | 8PSK mode (Class E2; 0.4 W, 26 dBm) |

<span id="page-55-1"></span>**Table 3-12: Radio Module WP7702 Conducted Transmit Power**

<span id="page-55-0"></span>**Table 3-13: RV55 Radio Module WP7607 EMEA**

| Radio             | <b>SKU</b> | <b>Band</b> | <b>Frequencies</b>                     |
|-------------------|------------|-------------|----------------------------------------|
| <b>Technology</b> | Generic    |             |                                        |
| <b>LTE</b>        | V          | Band 1      | Tx: 1920-1980 MHz<br>Rx: 2110-2170 MHz |
|                   | V          | Band 3      | Tx: 1710-1785 MHz<br>Rx: 1805-1880 MHz |
|                   | V          | Band 7      | Tx: 2500-2570 MHz<br>Rx: 2620-2690 MHz |
|                   |            | Band 8      | Tx: 880-915 MHz<br>Rx: 925-960 MHz     |
|                   |            | Band 20     | Tx: 832-862 MHz<br>Rx: 791-821 MHz     |
|                   |            | Band 28     | Tx: 703-748 MHz<br>Rx: 758-803 MHz     |
| <b>WCDMA</b>      |            | Band 1      | Tx: 1920-1980 MHz<br>Rx: 2110-2170 MHz |
|                   |            | Band 8      | Tx: 880-915 MHz<br>Rx: 925-960 MHz     |

| Radio                           | <b>SKU</b>     | <b>Band</b>     | <b>Frequencies</b>                             |  |
|---------------------------------|----------------|-----------------|------------------------------------------------|--|
| <b>Technology</b>               | <b>Generic</b> |                 |                                                |  |
| <b>GSM/GPRS/</b><br><b>EDGE</b> |                |                 | E-GSM 900   Tx: 880-915 MHz<br>Rx: 925-960 MHz |  |
|                                 |                | <b>DCS 1800</b> | Tx: 1710-1785 MHz<br>Rx: 1805-1880 MHz         |  |

**Table 3-13: RV55 Radio Module WP7607 EMEA**

<span id="page-56-0"></span>**Table 3-14: Radio Module WP7607 Conducted Transmit Power**

| <b>Band</b>              | <b>Conducted Tx</b><br>Power (dBm) | <b>Notes</b>            |
|--------------------------|------------------------------------|-------------------------|
| <b>LTE</b>               |                                    |                         |
| Bands 1, 3, 7, 8, 20, 28 | $+23+1$                            | Connectorized (Class 3) |
| <b>WCDMA</b>             |                                    |                         |
| <b>Bands 1, 8</b>        | $+23+1$                            | Connectorized (Class 3) |
| <b>GSM/GPRS/EDGE</b>     |                                    |                         |
| E-GSM 900                | $+33 \pm 1$                        | GMSK mode (Class 4)     |
|                          | $+27+1$                            | 8PSK mode (Class E2)    |
| <b>DCS 1800</b>          | $+30+1$                            | GMSK mode (Class 1)     |
|                          | $+26+1$                            | 8PSK mode (Class E2)    |

| Radio<br><b>Technology</b> | <b>SKU</b>     | <b>Band</b> | <b>Frequencies</b>                     |  |
|----------------------------|----------------|-------------|----------------------------------------|--|
|                            | <b>Generic</b> |             |                                        |  |
| <b>LTE</b>                 |                | Band 2      | Tx: 1850-1910 MHz<br>Rx: 1930-1990 MHz |  |
|                            |                | Band 4      | Tx: 1710-1755 MHz<br>Rx: 2110-2155 MHz |  |
|                            |                | Band 5      | Tx: 824-849 MHz<br>Rx: 869-894 MHz     |  |
|                            |                | Band 12     | Tx: 699-716 MHz<br>Rx: 729-746 MHz     |  |
|                            |                | Band 13     | Tx: 777-787 MHz<br>Rx: 746-756 MHz     |  |
|                            |                | Band 14     | Tx: 788-798 MHz<br>Rx: 758-768 MHz     |  |
|                            |                | Band 17     | Tx: 704-716 MHz<br>Rx: 734-746 MHz     |  |
|                            |                | Band 66     | Tx: 1710-1780 MHz<br>Rx: 2110-2200 MHz |  |
| <b>WCDMA</b>               |                | Band 2      | Tx: 1850-1910 MHz<br>Rx: 1930-1990 MHz |  |
|                            |                | Band 4      | Tx: 1710-1755 MHz<br>Rx: 2110-2155 MHz |  |
|                            |                | Band 5      | Tx: 824-849 MHz<br>Rx: 869-894 MHz     |  |

<span id="page-57-0"></span>**Table 3-15: RV55 Radio Module WP7610 North America**

#### <span id="page-57-1"></span>**Table 3-16: Radio Module WP7610 Conducted Transmit Power**

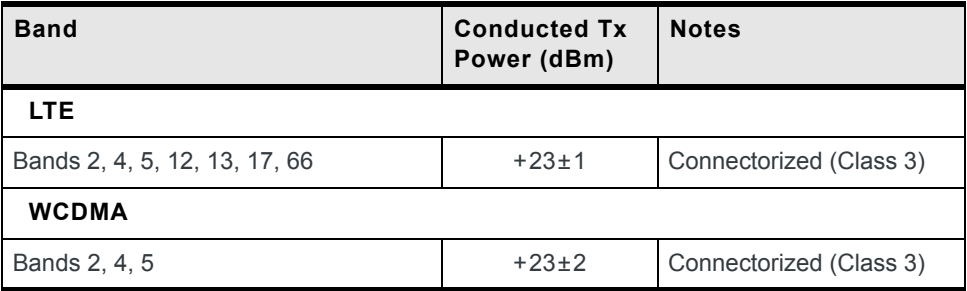

## **Carrier Aggregation Combinations**

LTE-Advanced uses carrier aggregation to increase bandwidth. The following tables show the carrier aggregation combinations.

| 1 Band/2CC | 1 Band/3CC | 2 Bands/2CC | 2 Bands/3CC | 3 Bands/3CC |
|------------|------------|-------------|-------------|-------------|
|            |            | $1A-3A$     | 1A-7A-7A    | 1A-3A-5A    |
|            |            | $1A-5A$     |             | 1A-3A-7A    |
|            |            | $1A-7A$     |             | 1A-3A-8A    |
|            |            | 1A-18A      |             | 1A-3A-19A   |
|            |            | 1A-19A      |             | 1A-3A-20A   |
|            |            | 1A-20A      |             | 1A-5A-7A    |
|            |            | 1A-26A      |             | 1A-7A-20A   |
|            |            | 1A-41A      |             |             |
| $2A-2A$    |            | 2A-4A       | 2A-2A-5A    | 2A-4A-5A    |
| 2C         |            | 2A-7A       | 2A-2A-12A   | 2A-4A-7A    |
|            |            | 2A-12A      | 2A-2A-13A   | 2A-4A-12A   |
|            |            | 2A-13A      | 2A-7A-7A    | 2A-4A-13A   |
|            |            | 2A-29A      | 2A-66A-66A  | 2A-4A-29A   |
|            |            | 2A-30A      | 2A-66B      | 2A-12A-30A  |
|            |            | 2A-46A      | 2A-66C      | 2A-13A-66A  |
|            |            | 2A-66A      |             | 2A-29A-30A  |
| $3A-3A$    |            | 3A-5A       | 3A-3A-7A    | 3A-7A-20A   |
| 3C         |            | 3A-7A       | $3C-5A$     |             |
|            |            | 3A-8A       | 3A-7B       |             |
|            |            | 3A-19A      | 3A-7C       |             |
|            |            | 3A-20A      | 3A-7A-7A    |             |
|            |            | 3A-41A      | $3C-7A$     |             |
|            |            |             | 3C-20A      |             |
|            |            |             | 3A-41C      |             |
| 4A-4A      |            | 4A-5A       | 4A-4A-5A    | 4A-5A-30A   |
|            |            | 4A-7A       | 4A-4A-12A   | 4A-7A-12A   |
|            |            | 4A-12A      | 4A-4A-13A   | 4A-12A-30A  |
|            |            | 4A-13A      | 4A-4A-30A   | 4A-29A-30A  |
|            |            | 4A-29A      | 4A-7A-7A    |             |

**Table 3-17: EM7511/7565 PTCRB Carrier Aggregation Downlink Combinations<sup>a</sup>**

| 1 Band/2CC | 1 Band/3CC | 2 Bands/2CC | 2 Bands/3CC | 3 Bands/3CC |
|------------|------------|-------------|-------------|-------------|
|            |            | 4A-30A      |             |             |
|            |            | 4A-46A      |             |             |
|            |            | 5A-30A      | 5A-66C      | 5A-30A-66A  |
|            |            | 5A-66A      | 5A-66A-66A  |             |
| 7B         |            | 7A-12A      |             |             |
| 7C         |            | 7A-20A      |             |             |
|            |            | 12A-30A     |             | 12A-30A-66A |
|            |            | 12A-66A     |             |             |
|            |            | 13A-66A     | 13A-66A-66A |             |
|            |            | 13A-66B     |             |             |
|            |            | 20A-32A     |             |             |
|            |            | 29A-30A     |             | 29A-30A-66A |
|            |            | 29A-66A     |             |             |
|            |            | 30A-66A     |             |             |
|            | 41D        |             |             |             |
| 66B        | 66A-66B    |             |             |             |
| 66C        | 66A-66C    |             |             |             |

**Table 3-17: EM7511/7565 PTCRB Carrier Aggregation Downlink Combinations<sup>a</sup>**

a. Supported CA DL combinations outside of North America are carrier-dependent.

#### **Table 3-18: EM7511/7565 Additional Carrier Aggregation Downlink Combinations<sup>a</sup>**

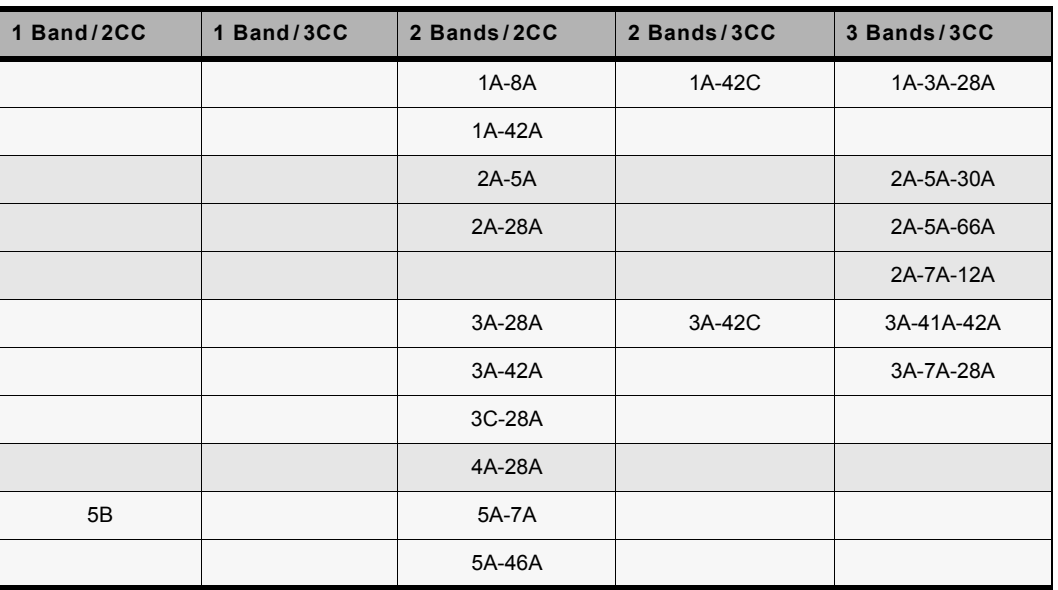

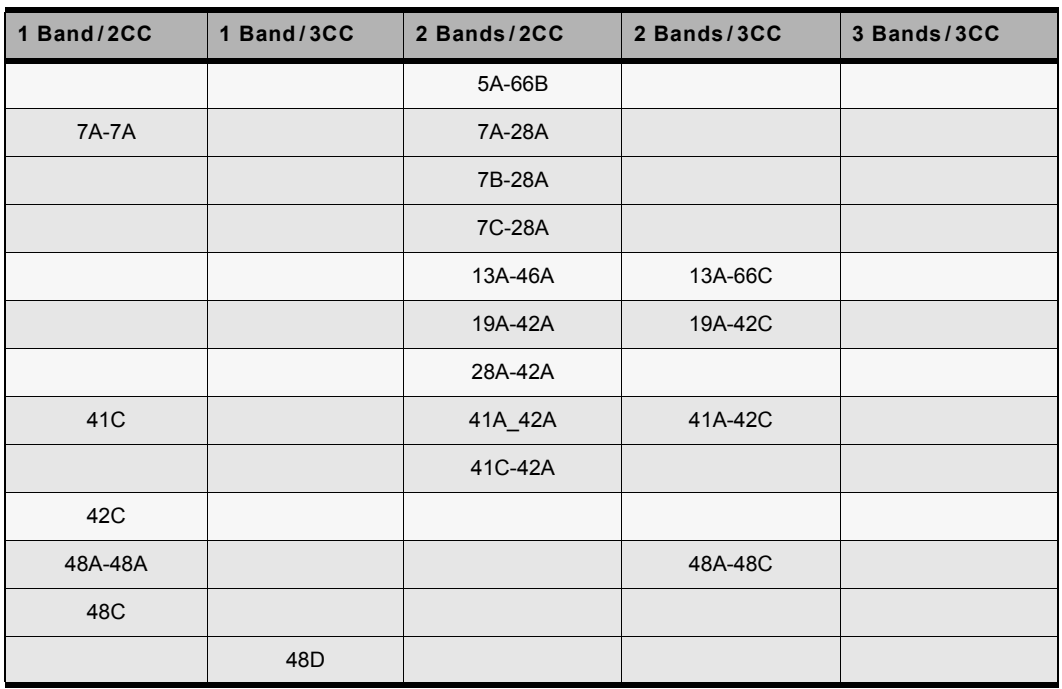

#### **Table 3-18: EM7511/7565 Additional Carrier Aggregation Downlink Combinationsa (Continued)**

a. Supported CA DL combinations outside of North America are carrier-dependent.

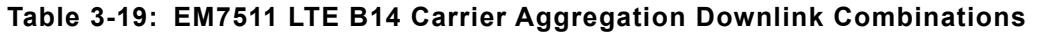

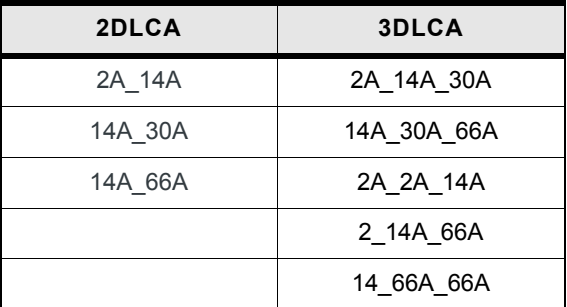

#### **Table 3-20: EM7511/7565 Carrier Aggregation Uplink Combinations**

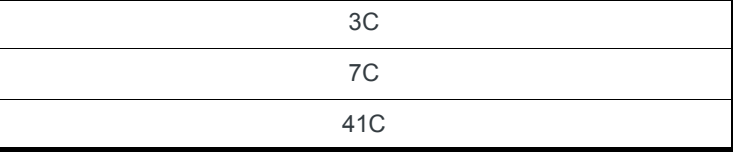

### **Mechanical Specifications**

- **•** Housing—The RV55 router is made of ruggedized powder-coated aluminum.
- **•** RoHS—The RV55 router complies with the Restriction of Hazardous Substances Directive (RoHS). This directive restricts the use of six hazardous materials in the manufacture of various types of electronic and electrical equipment.

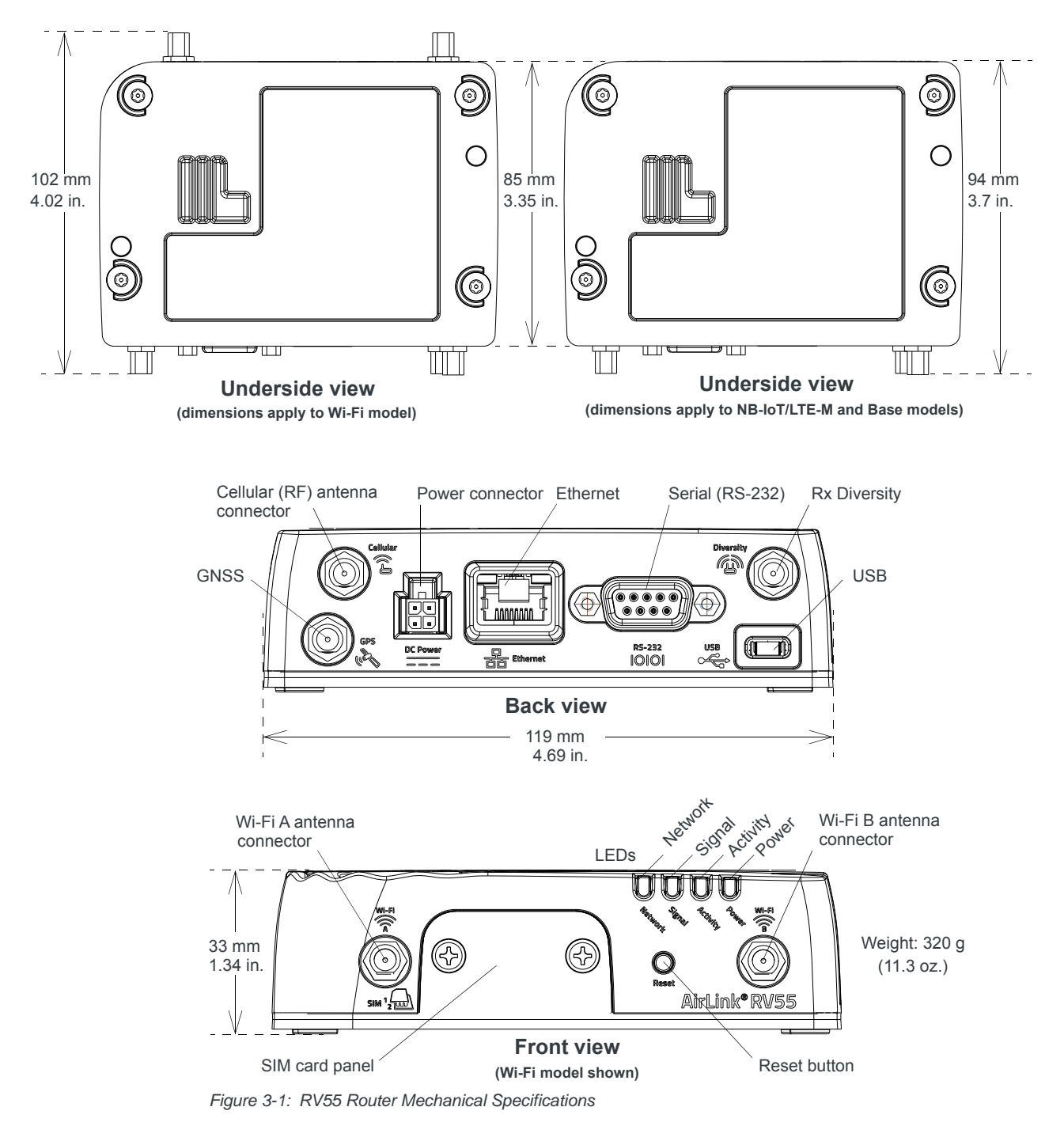

## **Screw Torque Settings**

- **•** DIN rail mount screws: 1.1 N-m (10 in-lb)
- **•** Antennas: Finger tight (5–7 in-lb) is sufficient. The max torque should not go beyond 1.1 N-m (10 in-lb).

## **4: Regulatory Information**

## **Important Information for North American Users**

*Note: This equipment has been tested and found to comply with the limits for a Class A digital device, pursuant to part 15 of the FCC Rules. These limits are designed to provide reasonable protection against harmful interference when the equipment is operated in a commercial environment. This equipment generates, uses, and can radiate radio frequency energy and, if not installed and used in accordance with the instruction manual, may cause harmful interference to*  radio communications. Operation of this equipment in a residential area is likely to cause harmful *interference, in which case the user will be required to correct the interference at his own expense.*

**Warning:** *Changes or modifications to this device not expressly approved by Sierra Wireless could void the user's authority to operate this equipment.*

#### **RF Exposure**

In accordance with FCC/IC requirements of human exposure to radio frequency fields, the radiating element shall be installed such that a minimum separation distance of 20 cm should be maintained from the antenna and the user's body.

**Warning:** *This product is only to be installed by qualified personnel.*

To comply with FCC/IC regulations limiting both maximum RF output power and human exposure to RF radiation, the maximum antenna gain must not exceed the specifications listed below for the device used.

#### **Maximum Antenna Gain**

The antenna gain must not exceed the limits and configurations shown in the following table:

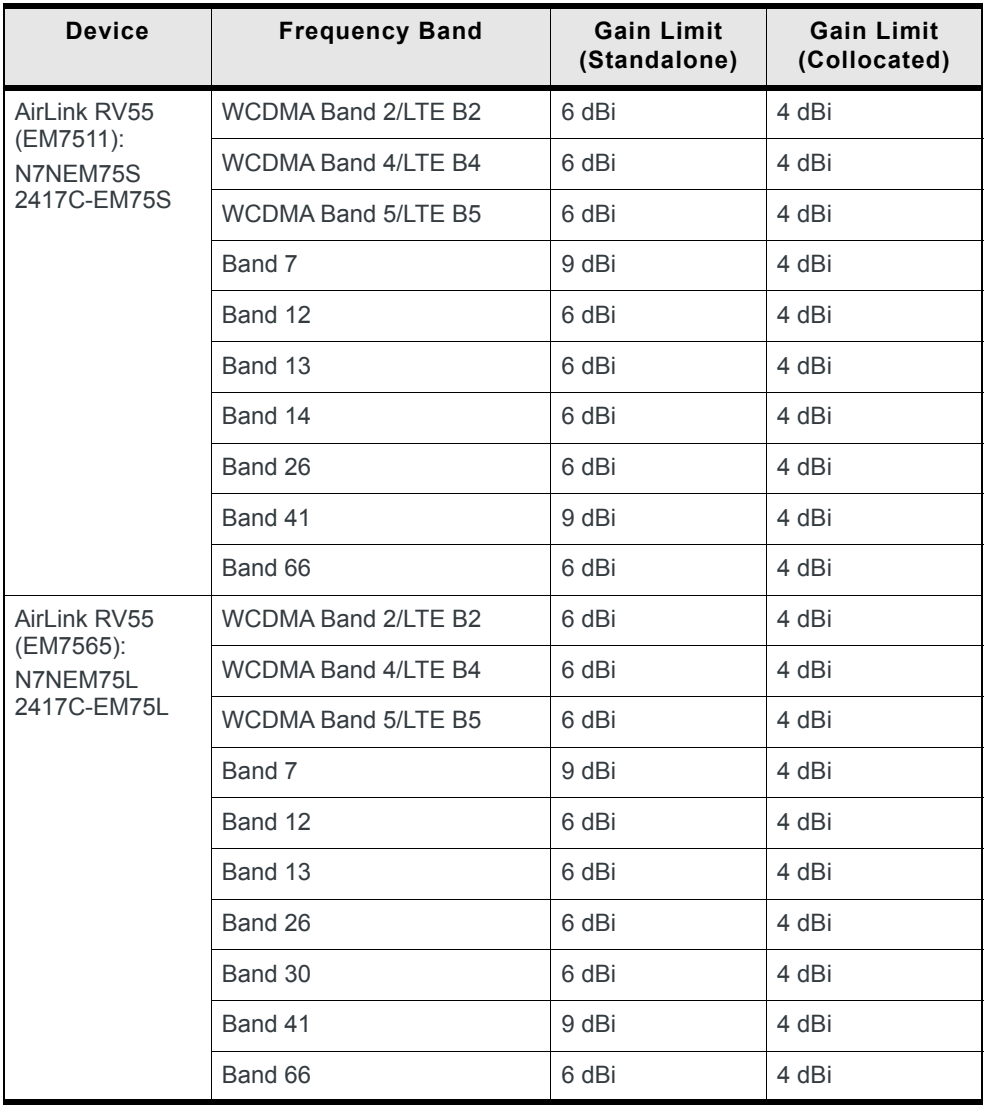

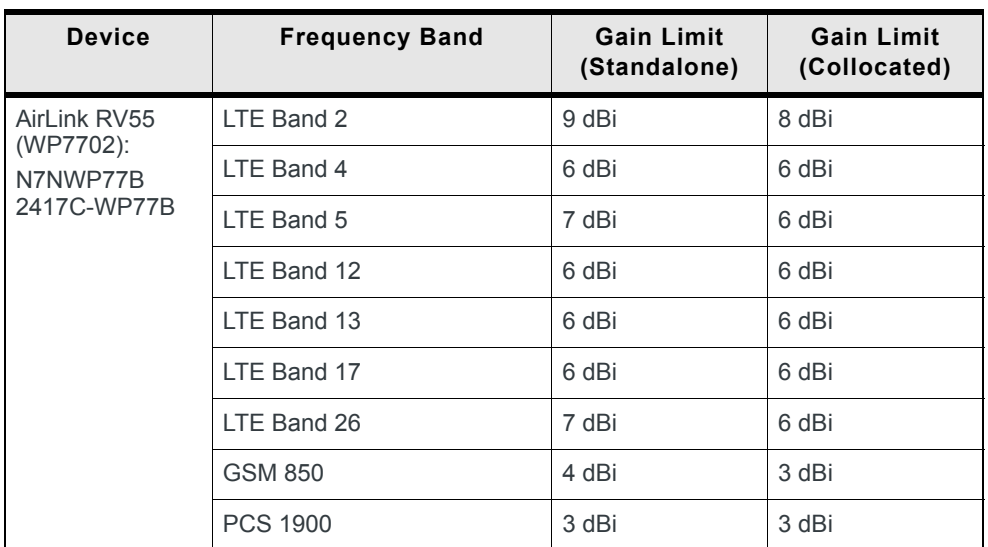

#### **EU**

Sierra Wireless hereby declares the AirLink RV55 devices are in compliance with the essential requirements and other relevant provisions of Directive 2014/53/EU.

The RV55 devices display the CE mark.

# $\epsilon$

**Warning:** *Changes or modifications to this device not expressly approved by Sierra Wireless could void the user's authority to operate this equipment.*

**Warning:** *This product is only to be installed by qualified personnel.*

#### **Declaration of Conformity**

The Declaration of Conformity made under Directive 2014/53/EU is available for viewing at:

[source.sierrawireless.com/resources/airlink/certification\\_and\\_type\\_approval/](https://source.sierrawireless.com/resources/airlink/certification_and_type_approval/rv55_ce_declaration_of_conformity/) RV55\_ce\_declaration\_of\_conformity/

### **Notice for Brazilian Users**

**Warning:** *This is a class A product. In a domestic environment this product may cause radio interference, in which case the user may be required to take adequate measures.*

## **IECEx Compliance**

Special conditions of safe use:

- **•** Equipment references the enclosure ground. The end user shall ensure that the installation adequately mitigates the risks of circulating earth currents and floating voltages.
- **•** Equipment shall be installed in an Ex certified tool secured enclosure which provides a minimum ingress protection of IP54. It must be mounted with mounting screws on a flat surface, or optional DIN rail mounting bracket with the DIN rail clip to a horizontal DIN rail and the spring clip at the bottom.

This certification applies to the following Product SKUs:

- **•** 1104302
- **•** 1104303
- **•** 1104331
- **•** 1104332
- **•** 1104333
- **•** 1104335
- **•** 1104337

#### **Applicable standards**

- **•** EN IEC 60079-0:2017, Edition 7.0
- **•** IEC 60079-7:2017, Edition 5.1
- **•** EN 60079-0:2018
- **•** EN 60079-7:2015 +A1:2018

Ex ec IIC T6 Gc  $\xi$ x) 11 3 G Ex ec IIC T6 Gc

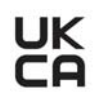

- **•** IECEx ETL 21.0024X
- **•** ITS-I21ATEX29788X
- **•** ITS21UKEX0135X

#### **WEEE Notice**

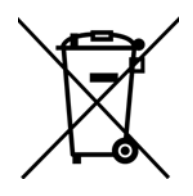

If you purchased your AirLink RV55 device in Europe, please return it to your dealer or supplier at the end of its life. WEEE products may be recognized by their wheeled bin label on the product label.

# **A: Accessories**

## **DC Power Cable (Black Connector)**

#### **Table A-1: DC Power Cable**

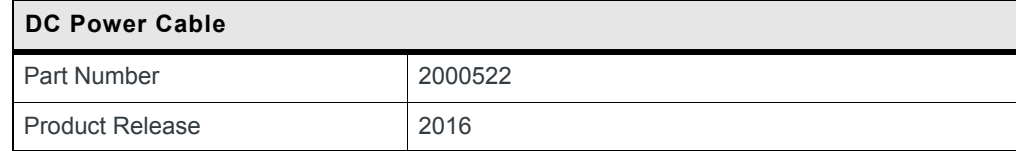

#### **Components:**

- $\bigcap$  1 UL2464 20 AWG  $\times$  4 core cable
- 4 Molex female crimp terminals /AWG 20-24, 250 V, 4 A Max, phosphor bronze tin-plated (part number 43030-0001)
- 1 Molex male 2×2P Ph: 3.0 mm housing, 250 V, 5 A max, PA65 black UL94V-O (part number 43025-0408)

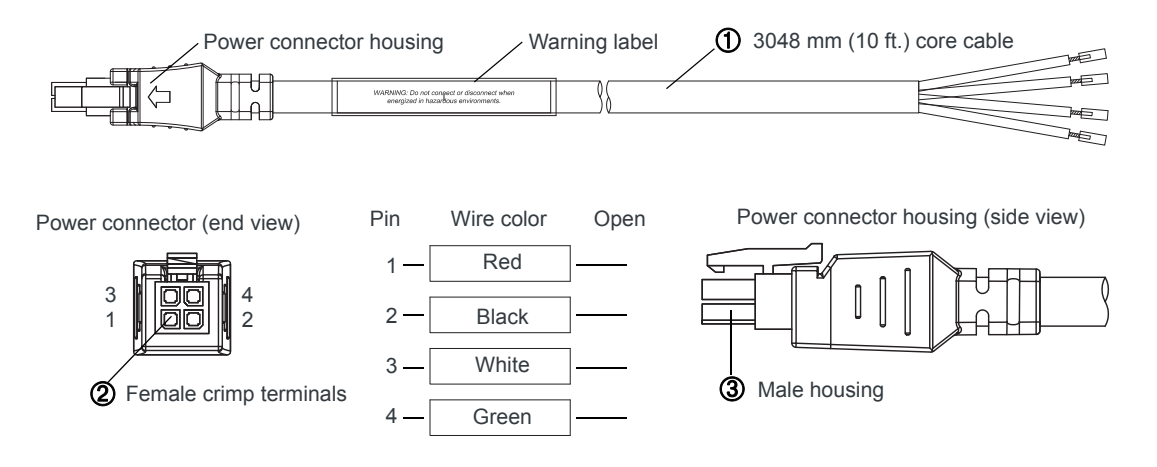

*Figure A-1: DC Cable Specifications*

## **AC Power Adapter (Black Connector)**

*Note: Please note that the AC power adapter is not available for sale in New Zealand (as of June 1, 2018).*

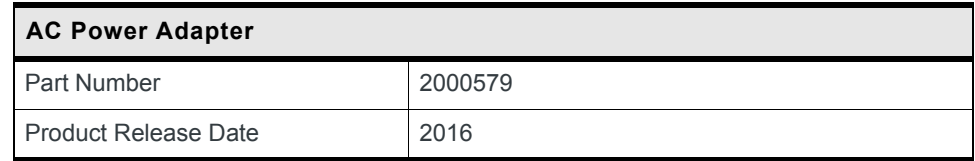

#### **AC Power Adapter Input**

#### **Table A-2: Input Specifications**

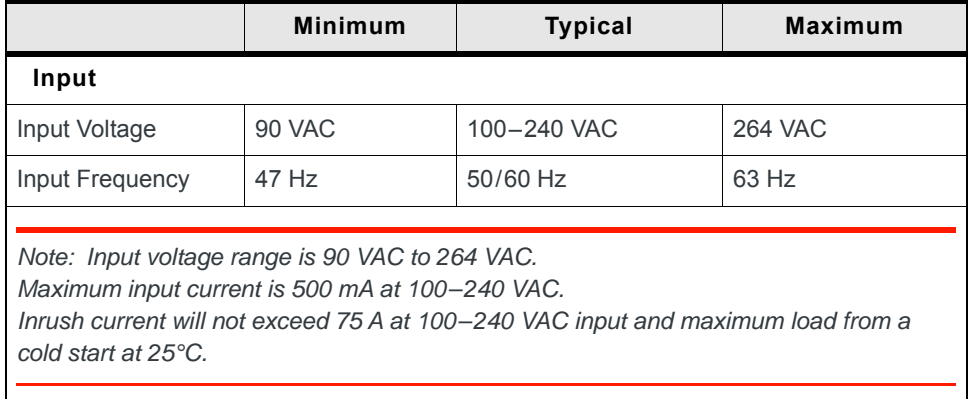

#### **AC Power Adapter Output**

**Table A-3: AC Power Adapter Output Specifications**

|                   | <b>Minimum</b> | <b>Typical</b> | <b>Maximum</b> | <b>Test conditions</b> |
|-------------------|----------------|----------------|----------------|------------------------|
| Output<br>Voltage | 11.4 VDC       | 12.0 VDC       | 12.6 VDC       | $0 \sim 1.5$ A loading |

#### **AC Power Adapter Environmental Specifications**

| Operating                                    |                                                                   |  |  |
|----------------------------------------------|-------------------------------------------------------------------|--|--|
| Operating Temperature                        | $0^{\circ}$ C ~ 40°C (operates normally)                          |  |  |
| $10\% \sim 90\%$<br><b>Relative Humidity</b> |                                                                   |  |  |
| Altitude                                     | Sea level to 2,000 meters                                         |  |  |
| Vibration                                    | 1.0 mm, 10-55 Hz, 15 minutes per cycle for each axis<br>(X, Y, Z) |  |  |
| Non-operating                                |                                                                   |  |  |
| Storage Temperature                          | $-30^{\circ}$ C ~ 70 $^{\circ}$ C                                 |  |  |
| <b>Relative Humidity</b>                     | $10\% \sim 90\%$                                                  |  |  |
| Vibration and Shock                          | MIL-STD-810D, method 514                                          |  |  |

**Table A-4: AC Power Adapter Environmental Specifications**

#### **AC Power Adapter Reliability and Quality Control**

#### **AC Power Adapter MTBF**

When the power supply is operating within the limits of this specification, the MTBF is at least 200,000 hours at 25°C (MIL-HDBK-217F).

*Note: For router MTBF, see Reliability Specifications on page 54.*

#### **AC Power Adapter Safety Standards**

The power supply is certified with the following international regulatory standards:

**Table 1-5: AC Power Adapter Safety Standards**

| <b>Regulatory</b><br>Agency | <b>Country or</b><br>Region | <b>Certified</b> | <b>Standard</b>      |
|-----------------------------|-----------------------------|------------------|----------------------|
| UL                          | <b>USA</b>                  | Approved         | UL60950-1            |
| GS                          | Europe                      | Approved         | EN60950-1            |
| <b>CE</b>                   | Europe                      | Approved         | EN60950-1            |
| <b>SAA</b>                  | Australia                   | Approved         | AS/NZS 60950         |
| CCC                         | China                       | Approved         | GB4943               |
| <b>CUL</b>                  | Canada                      | Approved         | CSA C22.2 NO.60950-1 |

#### **AC Power Adapter EMC Standards**

The power supply meets the radiated and conducted emission requirements for EN55022, FCC Part 15, Class B, GB9254.

#### **AC Power Adapter Hazardous Substances**

- **•** EU Directive 2011/65/EU "RoHS"
- **•** EU Directive 2012/19/EU "WEEE"
- **•** REACH

#### **AC Power Adapter Energy Efficiency**

The AC adapter complies with International Efficiency Levels, as shown in [Table A-6.](#page-70-0)

| <b>Supplied</b><br>Input | No-load power<br>consumption | Average active<br>mode efficiency | International<br><b>Efficiency Level</b> |
|--------------------------|------------------------------|-----------------------------------|------------------------------------------|
| 115 VAC, 60 Hz           | Less than 0.1 W              | Greater than 85%                  | VI                                       |
| 230 VAC, 50 Hz           | Less than 0.3 W              | Greater than 80.4%                | ν                                        |

<span id="page-70-0"></span>**Table A-6: AC Adapter Energy Efficiency**

## **Dual Serial Port Adapter Cable**

#### **Table A-7: Dual Serial Port Adapter Cable**

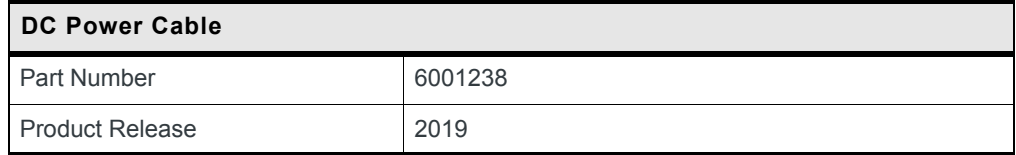

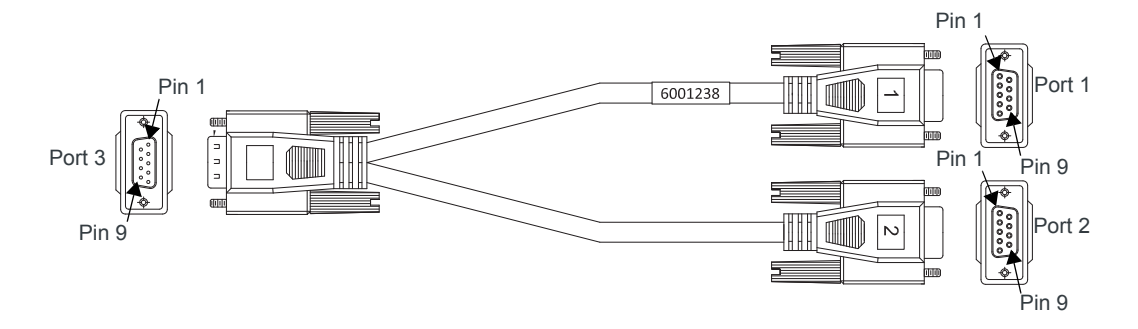

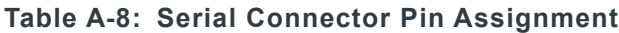

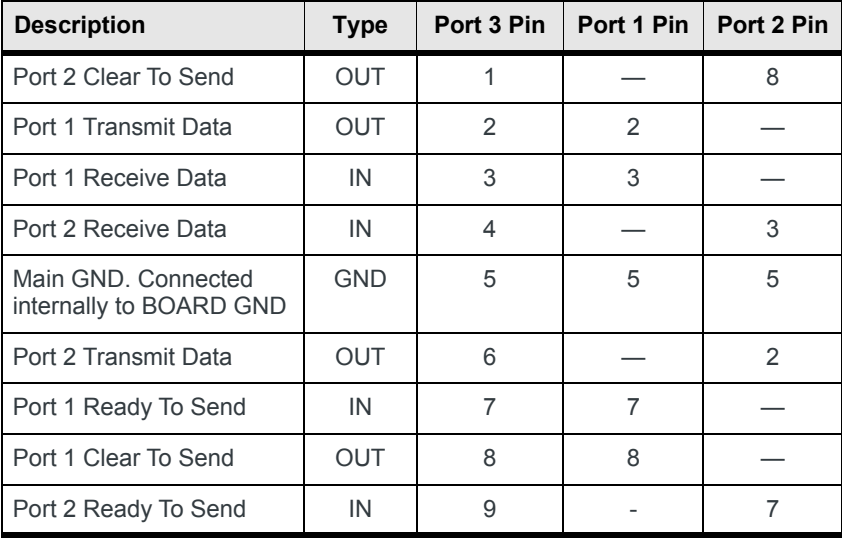
# **Index**

## **A**

Accessorie[s, 13](#page-12-0) ACEmanager[, 10,](#page-9-0) [37](#page-36-0) AirLink Management Servic[e, 10,](#page-9-1) [37](#page-36-1) ALEOS softwar[e, 37](#page-36-2) Analog inpu[t, 32](#page-31-0) Antenna Connectin[g, 18](#page-17-0) Maximum gain[, 65](#page-64-0) Recommended separation[, 20](#page-19-0) Safe mounting[, 16](#page-15-0) AT commands[, 10,](#page-9-2) [38](#page-37-0)

#### **C**

Cable strain relie[f, 23](#page-22-0) Cables, connecting[, 20](#page-19-1) Carrier aggregation[, 59](#page-58-0) **Certification** Mobile Network Operator[, 42](#page-41-0) Communication AT commands, usin[g, 38](#page-37-0) Configuring the gatewa[y, 10](#page-9-3) AirLink Management Servic[e, 37](#page-36-3) AT commands[, 38](#page-37-0) Current sin[k, 33](#page-32-0)

## **D**

DC cable wires[, 24](#page-23-0) DC voltage transient[s, 23](#page-22-1) Description, produc[t, 8](#page-7-0) Digital I/O specification[s, 45](#page-44-0) Digital output[, 34](#page-33-0) Dual SIM[, 13](#page-12-1)

# **E**

EM7511 radio module Conducted transmit powe[r, 51](#page-50-0) Frequency bands[, 49](#page-48-0) EM7565 radio module Conducted transmit powe[r, 54](#page-53-0) Frequency bands[, 52](#page-51-0) Ethernet LEDs[, 36](#page-35-0) Specificatio[n, 21](#page-20-0) Ethernet, virtual Ethernet por[t, 21](#page-20-1)

## **F**

Features[, 8](#page-7-1) Fusin[g, 23](#page-22-2)

#### **G**

GNSS[, 45](#page-44-1) GNSS, bands supported[, 46](#page-45-0) Grounding the chassis[, 18](#page-17-1)

# **H**

Host Interfaces[, 43](#page-42-0)

#### **I**

I / O Configuration[, 28](#page-27-0) Input Analog[, 32](#page-31-0) Dry contact switch[, 31](#page-30-0) Ignition switc[h, 30](#page-29-0) Installation Connect data cables[, 20](#page-19-1) Connect power cabl[e, 23](#page-22-3) Connecting antennas[, 18](#page-17-0) Fixed (with I/O[\), 28](#page-27-1) Fixed (without I/O[\), 27](#page-26-0) Insert SIM card[s, 15](#page-14-0) overview[, 14](#page-13-0) Tools and materials require[d, 14](#page-13-1) Vehicl[e, 26](#page-25-0)

## **L**

LED Description of LED[, 34](#page-33-1) Power Saving Mode[, 35](#page-34-0)

#### **M**

```
Mounting
    Brackets, 16
    DIN rail, 17
    kits, 17
    On DIN rail, 17
MTBF, 41
```
## **N**

Network Operator Switching[, 13](#page-12-2)

## **O**

Open drain[, 34](#page-33-0) Operating voltag[e, 45](#page-44-2) Output, digita[l, 34](#page-33-0)

#### **P**

```
Ports, 8
Power
    Connecting, 23
    Connector, 23
    input specifications, 45
    Modes, 10
    power supply specifications, 45
Power consumption, sample scenarios, 12
Power saving features, 11
Protocols, 47
```
Pull-up resisto[r, 31](#page-30-1) Pulse counter[, 29](#page-28-0)

#### **R**

Rebootin[g, 38](#page-37-1) Regulatory informatio[n, 64](#page-63-0) Regulatory specifications[, 71](#page-70-0) Reliabilit[y, 41](#page-40-1) Reset to factory default settings[, 38](#page-37-2) RF specifications[, 18](#page-17-2)

## **S**

Screw Torque[, 63](#page-62-0) Serial connector pin-ou[t, 22,](#page-21-0) [72](#page-71-0) Serial por[t, 21,](#page-20-2) [44](#page-43-0) Virtual serial port[, 21](#page-20-1) SIM cards, insert[, 15](#page-14-0) SIM, dual[, 13](#page-12-1) Specification[s, 40](#page-39-0) Environmenta[l, 40](#page-39-1) GNSS[, 45](#page-44-1) Regulatory[, 71](#page-70-0) RF[, 18](#page-17-2) Standards, regulator[y, 71](#page-70-0)

# **T**

Tools required for instal[l, 14](#page-13-1)

# **U**

US[B, 21](#page-20-3)

# **V**

Vehicle installation Alternate[, 26](#page-25-1) Recommende[d, 26](#page-25-0) Virtual port, Ethernet or serial[, 21](#page-20-4) Voltage, input and ripple range[, 45](#page-44-3)

#### **W**

Warrant[y, 13](#page-12-3) Wi-Fi performance[, 47](#page-46-1) Wiring diagrams[, 26](#page-25-2) WP7702 radio module Conducted transmit powe[r, 56](#page-55-0) Frequency bands[, 55](#page-54-0)